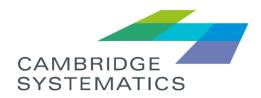

# TransAM

General User

# **User Guide**

prepared for

**Orange County Department of Planning (OCDP)** 

prepared by

Cambridge Systematics, Inc.

www.camsys.com

user guide

# TransAM

# General User

prepared for

**Orange County Department of Planning (OCDP)** 

prepared by

**Cambridge Systematics, Inc.** 101 Station Landing, Suite 410 Medford, MA 02155

date

September 28, 2019

# Table of Contents

| 1.0 | Welc  | ome!1                                             |
|-----|-------|---------------------------------------------------|
|     | 1.1   | Initial Log In and Password Reset1                |
|     | 1.2   | Ongoing Site Access                               |
| 2.0 | Dash  | nboard3                                           |
|     | 2.1   | Dashboard Elements                                |
|     | 2.2   | Header Menu and Controls3                         |
| 3.0 | Gene  | eral Features and Tools5                          |
|     | 3.1   | Table Controls5                                   |
|     | 3.2   | Site Filters                                      |
|     | 3.3   | Messages6                                         |
|     | 3.4   | Organizations Filter7                             |
|     | 3.5   | Search8                                           |
|     | 3.6   | User and Organization Options8                    |
|     | 3.7   | Notifications10                                   |
|     | 3.8   | Help11                                            |
| 4.0 | Asse  | et Inventory13                                    |
|     | 4.1   | Add an Asset13                                    |
|     | 4.2   | Accessing Existing Assets15                       |
|     | 4.3   | Editing or Updating Existing Asset Profile Data17 |
|     | 4.4   | Updating Existing Asset Lifecycle Data18          |
|     | 4.5   | Action Events (Disposition and Transfer Review)19 |
|     | 4.6   | Adding or Updating Assets by Bulk Update21        |
|     | 4.7   | Query                                             |
|     | 4.8   | Groups27                                          |
| 5.0 | Main  | tenance29                                         |
|     | 5.1   | Performance Restrictions                          |
| 6.0 | Polic | ies                                               |
|     | 6.1   | Asset Replacement/Rehabilitation Policy           |
|     | 6.2   | TAM Policy                                        |
| 7.0 | Fund  | ling43                                            |
|     | 7.1   | Programs43                                        |
| 8.0 | Repo  | orts45                                            |

|     | 8.1  | Inventory Reports                      | .45 |
|-----|------|----------------------------------------|-----|
|     | 8.2  | Capital Needs Reports                  | .47 |
|     | 8.3  | Planning Reports                       | .47 |
|     |      |                                        |     |
| 9.0 |      | ialized Reports                        | .51 |
| 9.0 | Spec | ialized Reports<br>Asset Fleet Builder |     |

# List of Figures

| Figure 1  | Password Reset Request Screen                  | 1  |
|-----------|------------------------------------------------|----|
| Figure 2  | Set/Reset Password Screen                      | 1  |
| Figure 3  | Login Screen                                   | 2  |
| Figure 4  | Dashboard Elements                             | 3  |
| Figure 5  | Header Menu                                    | 3  |
| Figure 6  | Sorting Controls                               | 5  |
| Figure 7  | Export Button                                  | 5  |
| Figure 8  | Table Tools                                    | 5  |
| Figure 9  | Filter Icon                                    | 5  |
| Figure 10 | User Profile Messages                          | 6  |
| Figure 11 | Messages                                       | 6  |
| Figure 12 | Message Interface                              | 7  |
| Figure 13 | Organization Filter                            | 7  |
| Figure 14 | Organization Filter Selections                 | 8  |
| Figure 15 | Search Box                                     | 8  |
| Figure 16 | User Menu                                      | 8  |
| Figure 17 | User Menu Dropdown                             | 9  |
| Figure 18 | Organization Details                           | 9  |
| Figure 19 | Profile Details                                | 10 |
| Figure 20 | Report an Issue                                |    |
| Figure 21 | Notification Drawer                            | 11 |
| Figure 22 | User Guide                                     | 11 |
| Figure 24 | Asset Inventory Dropdown                       | 13 |
| Figure 25 | Adding an Asset                                | 13 |
| Figure 26 | Select the Organization and Asset Class        | 14 |
| Figure 27 | Adding Asset Required Details                  | 14 |
| Figure 28 | Add the Asset and Go To The New Record         | 15 |
| Figure 29 | Existing Assets                                | 16 |
| Figure 30 | Existing Asset Interface                       | 16 |
| Figure 31 | Asset Record: Highlights                       | 17 |
| Figure 32 | Asset Record: Profile and Summary              | 17 |
| Figure 33 | Editing the Profile of an Existing Asset       |    |
| Figure 34 | Updating the Lifecycle of an Existing Asset    | 19 |
| Figure 35 | Asset Action Events (Disposition and Transfer) | 20 |
| Figure 36 | Early Disposition Requests                     |    |

| Figure 37 | Bulk Updates                                      | 21 |
|-----------|---------------------------------------------------|----|
| Figure 38 | Bulk Update Tools                                 | 21 |
| Figure 39 | Bulk Update Details                               | 22 |
| Figure 40 | Bulk Update Spreadsheet Download                  | 22 |
| Figure 41 | Bulk Update Spreadsheet                           | 22 |
| Figure 42 | Bulk Update Upload                                | 23 |
| Figure 43 | Bulk Upload Processing                            | 23 |
| Figure 44 | Bulk Update Edit                                  | 24 |
| Figure 45 | Asset Query                                       | 24 |
| Figure 46 | Column Selection                                  | 25 |
| Figure 47 | Filter Selection                                  | 25 |
| Figure 48 | Calculate, Export or Save                         | 26 |
| Figure 49 | Saved Queries                                     | 26 |
| Figure 50 | Asset Groups                                      | 27 |
| Figure 51 | Adding an Asset to a Group                        | 27 |
| Figure 52 | Asset Inventory Dropdown : Infrastructure - Track | 29 |
| Figure 53 | Existing Asset Interface : Infrastructure - Track | 29 |
| Figure 54 | Lifecycle Action Menu                             | 30 |
| Figure 55 | Performance Restriction Lifecycle Event           | 30 |
| Figure 56 | Maintenance Dropdown                              | 31 |
| Figure 57 | Performance Restriction Management                | 31 |
| Figure 58 | Policies Dropdown                                 | 33 |
| Figure 59 | Policy Rule Sets                                  | 33 |
| Figure 60 | Asset Replacement/Rehabilitation Policy           | 34 |
| Figure 61 | Asset Replacement/Rehabilitation Policy Filters   | 34 |
| Figure 62 | Policy Rules                                      | 35 |
| Figure 63 | Policy Rules Actions Dropdown                     | 35 |
| Figure 64 | Export rules to Excel (Windows dialog box)        | 35 |
| Figure 65 | Modify (Update) Organization Policy Dialog        | 36 |
| Figure 66 | Copy Organization Policy Dialog                   | 36 |
| Figure 67 | Asset Types                                       | 37 |
| Figure 68 | Additional Assets Dropdown Icon                   | 37 |
| Figure 69 | Asset Type Rules                                  | 37 |
| Figure 70 | Edit Icon                                         | 37 |
| Figure 71 | Modify Asset Policy Rule                          | 38 |
| Figure 72 | Asset Type and Asset Subtype rules                | 38 |
| Figure 73 | Modify Asset Subtype Rule                         | 38 |

| Figure 74  | Remove Asset Subtype Rule                 | 39 |
|------------|-------------------------------------------|----|
| Figure 75  | TAM Policy Dropdown Menu Selection        | 39 |
| Figure 76  | TAM Policy Performance Measures           | 40 |
| Figure 77  | Policy Year Filters                       | 40 |
| Figure 78  | Asset Type Percentage Settings            | 40 |
| Figure 79  | Activate Perfomance Measures              | 41 |
| Figure 80  | Available Funding Programs                | 43 |
| Figure 81  | Funding Program Details                   | 43 |
| Figure 82  | Reports Dropdown                          | 45 |
| Figure 83  | Report Exports                            | 45 |
| Figure 84  | Asset Condition Report                    | 45 |
| Figure 85  | Asset Age Report                          | 46 |
| Figure 86  | Asset Funding Source Report               | 46 |
| Figure 87  | Backlog Report                            | 47 |
| Figure 88  | Revenue Vehicle Replacement Report        | 47 |
| Figure 89  | State of Good Repair Report               | 48 |
| Figure 90  | Disposition Report                        | 48 |
| Figure 91  | Asset Service Life Summary Report         | 48 |
| Figure 92  | TAM Service Life Summary Report           | 49 |
| Figure 93  | Asset Fleet Builder                       | 51 |
| Figure 94  | Asset Fleet Builder—Orphaned Assets       | 52 |
| Figure 95  | Adding an Orphaned Asset to a Fleet       | 52 |
| Figure 96  | Adding a New Fleet                        | 53 |
| Figure 97  | Update Asset Fleet Details                | 53 |
| Figure 98  | Update Odometer Readings                  | 53 |
| Figure 99  | Remove or Add Assets from within a Fleet  | 54 |
| Figure 100 | Access NTD Reports                        | 55 |
| Figure 101 | Table of Previously Generated NTD Reports | 55 |
| Figure 102 | Create New Reporting Year Forms           | 56 |
| Figure 103 | NTD Report Details and Data               | 56 |
| Figure 104 | Download each NTD Form                    | 56 |

# 1.0 Welcome!

TransAM is an asset management system designed to support the needs of State DOTs, Planning Agencies, and Transit Agencies. The system manages assets of all types, including revenue vehicles, equipment, facilities, and infrastructure. The system stores crucial information about every asset category and maintains a complete history of the asset as it ages, including; changes in condition, usage, value/depreciation, and other lifecycle events are, that are recorded and can be reviewed at any time. A variety of reports can be generated on asset condition, value, and capital replacement needs.

TransAM, an open-source asset management platform developed by Cambridge Systematics. TransAM focuses on transit assets and project planning, and is designed to make it easier for State DOTs, Planning Agencies, and Transit Agencies to share and exchange information related to assets, projects, and funding.

# 1.1 Initial Log In and Password Reset

If this is your first time logging in, you should receive an email following the creation of your user account, with a link instructing you to reset your password. Click the link in the email and you will be directed to enter your email address in order to reset your password; enter your email address and click the "Send me reset password instructions" button. If you are an existing user and you forgot your password, you will be taken to the same screen by clicking on the "Forgot Your Password" link on the login page.

### Figure 1 Password Reset Request Screen

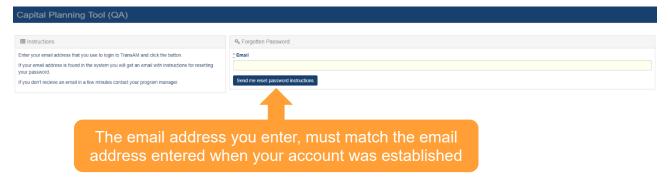

Once you receive your "Reset Password Instructions" email, click on the "Change my password" link within the email, you will be redirected to the system site in your web browser, and you will be prompted to enter your new password twice. Once you enter your password twice, if it meets the password requirements, you will be automatically logged in.

# Figure 2 Set/Reset Password Screen

| Capital Planning Tool (QA)                                                          |                           |
|-------------------------------------------------------------------------------------|---------------------------|
|                                                                                     |                           |
| Imstructions                                                                        | A Change Your Password    |
| Your password must conform to the following:                                        | _ New password            |
| At least 8 characters     Contain at least one upper case and one lower case letter |                           |
| Contain at least on number                                                          | Confirm your new password |
|                                                                                     |                           |
|                                                                                     | Change my password        |
|                                                                                     |                           |

# 1.2 Ongoing Site Access

The system can be accessed via the following URL: https://transam-ocdp.camsys-apps.com.

Ongoing access can be obtained by bookmarking the site URL in your web browser and clicking on the link, upon which you'll be greeted with a login screen. Enter your credentials in the appropriate fields to login. You also can request a password reset by pressing the "Forgot Your Password?" button.

#### Figure 3 Login Screen

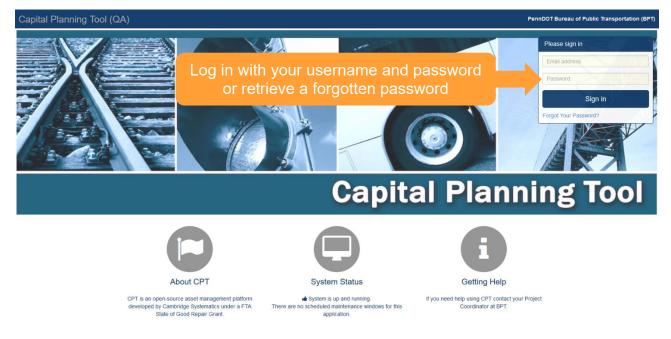

# 2.0 Dashboard

# 2.1 Dashboard Elements

Once you're logged in, your first experience will be the dashboard. The dashboard has a variety of elements.

The dashboard widgets highlighted below are: Asset Summary, Capital Projects, My Notices, My Messages, My Tasks, and Audit Summary. These provide a quick glance at the contents within the system.

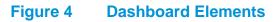

| Signed in successfully.                               |            |          |                         |                       |                  |             |    |                        |              |                         |                                                                                                    |
|-------------------------------------------------------|------------|----------|-------------------------|-----------------------|------------------|-------------|----|------------------------|--------------|-------------------------|----------------------------------------------------------------------------------------------------|
| Asset Summary                                         | A          | I        |                         | ~                     | Capital Projects |             |    | FY 18-19 ~             | My Notices   |                         |                                                                                                    |
| ype                                                   | Avg. Age C | Count (  | Cost                    | Book Value            | Agency           | Num. Projec | ts | Cost                   | No notices.  |                         |                                                                                                    |
| CTS Revenue Vehicles                                  | 3.3        | 23       | \$1,150,393             | \$599,731             | ACTS             |             | 2  | \$230,000              |              |                         |                                                                                                    |
| CTS Support Facilities                                | 2.0        | 1        | \$403,440               | \$356,372             | AMTRAN           |             | 4  | \$1,163,000            | My Messages  |                         | (1                                                                                                    |
| MTRAN Revenue Vehicles                                | 11.8       | 29       | \$5,460,730             | \$2,002,672           | ATA              |             | 11 | \$2,156,774            | wy wessages  |                         | (the second second seco |
| MTRAN Stations/Stops/Terminals                        | 10.6       | 5        | \$58,487                | \$20,462              | BARTA            |             | 2  | \$6,387,280            | A New 100    | ★ Flagged ①             | 0 <b>4</b> Sent <b>10</b>                                                                                                    |
| MTRAN Support Facilities                              | 29.0       | 5        | \$2,274,755             | \$1,108,904           | BCT              |             | 3  | \$1,843,909            |              |                         |                                                                                                    |
| MTRAN Support Vehicles                                | 4.6        | 7        | \$205,513               | \$72,536              | BCTA             |             | 3  | \$236,000              | 🏴 🏠 Elizabe  | eth Bonini TAM Group G  | enerated Sent: 11:45 AM 05/01/2018<br>Unopened                                                                                                    |
| MTRAN Maintenance Equipment                           | 12.7       | 211      | \$3,036,981             | \$478,390             | BMC              |             | 1  | \$97,020               |              |                         |                                                                                                    |
| MTRAN Facility Equipment                              | 30.5       | 90       | \$2,907,326             | \$1,132,105           | BSS              |             | 2  | \$528,432              | Measures Ac  |                         | July - June TAM Performance<br>Sent: 01:33 PM 04/30/2018                                                                                                    |
| MTRAN IT Equipment                                    | 6.2        | 84       | \$54,756                | \$20,143              | BTA              |             | 7  | \$9,003,734            | Measures Pa  | clivated                | Unopened                                                                                                    |
| MTRAN Office Equipment                                | 14.0       | 204      | \$111,710               | \$16,903<br>\$775,475 | BUTLER           |             | 1  | \$818,000<br>\$570,000 | 🍽 🏠 Elizabe  | eth Bonini TAM Group G  | enerated Sent: 01:30 PM 04/30/2018                                                                                                    |
| MTRAN Communications Equipment<br>MTRAN Signals/Signs | 7.0        | 61<br>12 | \$1,790,766<br>\$81,553 | \$33,134              | CARBON           |             | 1  | \$134,239              | , A Cheddo   |                         | Unopened                                                                                                    |
| TA Revenue Vehicles                                   | 8.1        |          | \$18,778,488            | \$2,698,762           | CARS             |             | 4  | \$6,555,761            |              |                         |                                                                                                    |
| TA CELLE TO TA CELLES                                 | 0.1        | 104      | 010,770,400             | 32,030,702            |                  |             | +  | 30,555,701<br>Y        |              |                         |                                                                                                    |
| ly Tasks                                              |            |          |                         |                       |                  |             |    |                        | Audit Summar | īv                      |                                                                                                    |
| 🛗 Due today 🔍 🛗 New 🔍                                 |            |          |                         |                       |                  |             |    |                        |              | Annual Inventory Upda   | ate Results                                                                                                    |
| No tasks.                                             |            |          |                         |                       |                  |             |    |                        | ACTS Re      | evenue Vehicles         | 100%                                                                                                    |
| to tasks.                                             |            |          |                         |                       |                  |             |    |                        | ACTS Su      | upport Facilities       | 100%                                                                                                    |
|                                                       |            |          |                         |                       |                  |             |    |                        |              | ommunications Equipment | 100%                                                                                                    |
|                                                       |            |          |                         |                       |                  |             |    |                        |              |                         |                                                                                                    |
|                                                       |            |          |                         |                       |                  |             |    |                        |              | acility Equipment       | 100%                                                                                                    |
|                                                       |            |          |                         |                       |                  |             |    |                        | AMTRAN IT    | Equipment               | 100%                                                                                                    |
|                                                       |            |          |                         |                       |                  |             |    |                        | AMTRAN M     | laintenance Equipment   | 100%                                                                                                    |
| T                                                     | asks       |          |                         |                       |                  |             |    |                        | AMTRAN Of    | ffice Equipment         | 100%                                                                                                    |
|                                                       | asks       |          |                         |                       |                  |             |    |                        | AMTRAN Re    | evenue Vehicles         | 100%                                                                                                    |
|                                                       |            |          |                         |                       |                  |             |    |                        |              | ignals/Signs            | 100%                                                                                                    |
|                                                       |            |          |                         |                       |                  |             |    |                        |              |                         |                                                                                                    |

# 2.2 Header Menu and Controls

The menu icons at the top guide you to the deeper content pages within the system: Inventory, Policies, Accounting, Reports, and Notifications. There also are controls to search, filter Activity Line Items (ALI) or organizations, and user settings.

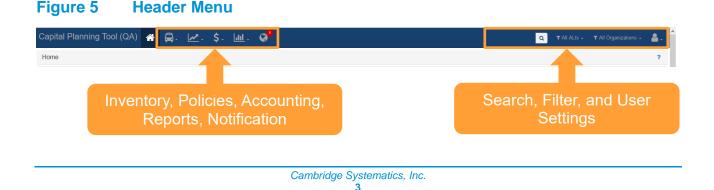

# 3.0 General Features and Tools

As you progress through the system, there are some common interface elements that you'll encounter often.

# 3.1 Table Controls

There are lots of tables inside the system. The tables have common control tools that allow you to manipulate the table contents and export the table.

On header elements, you'll notice two arrows to the right of each column. These controls sort the table ascending or descending based on this column.

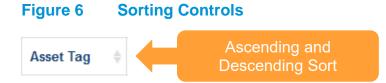

The Export All button to the top right of the table exports all table elements into an Excel table.

#### Figure 7 Export Button

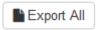

There also are a set of tools to the top right of the table. The left button either displays the table with pagination (e.g., the table shows only a configurable number of rows per page), or the entire table.

The center button allows the user to show or hide different columns. Check marks next to the column indicate if a column will be shown and allow the user to toggle the column on or off.

The right button exports the current table view (complete with filters and excluding hidden elements) into a.CSV,.TXT, or an.XLSX (Excel) file format.

#### Figure 8 Table Tools

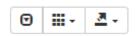

# 3.2 Site Filters

Throughout the site, there are various opportunities to filter data. When you see the following icon it means you can pare down displayed data with a filter.

#### Figure 9 Filter Icon

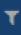

# 3.3 Messages

You can access Messages through the User Profile drop down menu.

# Figure 10 User Profile

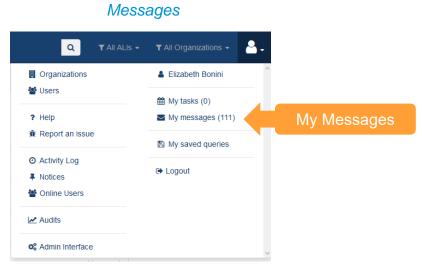

Users are able to send and receive messages to one or more users through the interface.

#### Figure 11 Messages

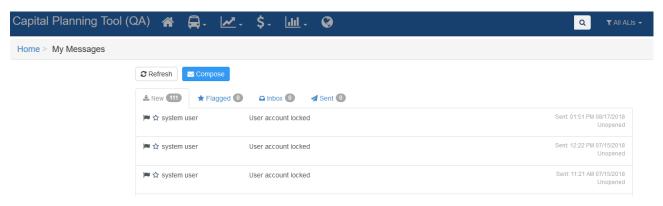

Selecting Compose will allow you to create a new message. Recipients options will be a list of users in your organization. You can enter the Subject and choose Low, Normal, or High Priority for the message. Type the intended message into the Message Body and press "Send..." when complete.

# Figure 12 Message Interface

| New Message                                                                                                    |                                                                                                    |
|----------------------------------------------------------------------------------------------------|----------------------------------------------------------------------------------------------------|
| Users                                                                                                    |                                                                                                    |
| BPT-PennDOT Bureau of Public Transportation<br>Nicholas Baldwin<br>Andrew Batson<br>Jack Birger<br>Elizabeth Bonini | Group mode C                                                                                                    |
| " Subject                                                                                                    | * Priority                                                                                                    |
| Enter a brief summary                                                                                               | Normal                                                                                                    |
| 這 : : : : : : : : : : : : : : : : : : :                                                                             | $\mathbf{S}$ × <sub>e</sub> × <sup>e</sup>   $\mathbf{I}_{\mathbf{x}}$   $\mathbf{I}_{\mathbf{x}}$   $\mathbf{I}_{\mathbf{x}}$   $\mathbf{I}_{\mathbf{x}}$   $\mathbf{I}_{\mathbf{x}}$ |
|                                                                                                    | Message Bod                                                                                                    |
|                                                                                                    |                                                                                                    |
|                                                                                                    |                                                                                                    |

| Capital Planning Tool (QA) 🖀 🚍. 🛃. \$. 🔟. 🤪     | 🔍 🛛 🛪 All ALIs + 🛛 T All Organizations + 🛛 🔒 🗸 |
|-------------------------------------------------|------------------------------------------------|
| Home > ALI Filters > New                        | ?                                              |
| IIII Details                                    | IIII Parameters                                |
| * Name                                          | Туре                                           |
| Enter a name for this filter                    |                                                |
| * Description                                   | SOGR                                           |
| Enter a description for this filter.            | All                                            |
|                                                 | Scope                                          |
| * Shared With                                   |                                                |
| O No One                                        | Project Location                               |
|                                                 |                                                |
| O All Organizations                             | Asset Type Asset Subtype                       |
|                                                 |                                                |
|                                                 | n Backlog                                      |
|                                                 | Owner Funding                                  |
|                                                 |                                                |
|                                                 | Not fully funded                               |
| Update ALI Filter Update and Select This Filter |                                                |

# 3.4 Organizations Filter

If you have oversight of several organizations, you can limit your scope down to certain organizations, in order to only view organization-specific data across the system.

#### Figure 13 Organization Filter

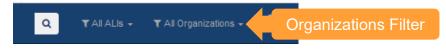

After you select the organizations you desire, make sure to click Update Selection at the top of the dropdown menu.

# Figure 14 Organization Filter Selections

| ٩                                                         | 🛪 All ALIs 👻 🕇 All Organi |                         |
|-----------------------------------------------------------|---------------------------|-------------------------|
| ▼ All Organizations                                       | Update Selection          | Update Your             |
| ▼ All Organizations +<br>MPOs/RPOs                        | Select All                | Organization Selections |
| ▼ All Transit Agencies                                    | ☑ BPT                     |                         |
| ▼ Rural                                                   | ACTS                      |                         |
| T Rural/Shared Ride                                       | AMTRAN                    |                         |
| providers                                                 |                           | (                       |
| <ul> <li>Rural/Urban/Shared Ride<br/>providers</li> </ul> | BARTA                     |                         |
|                                                           | BCT                       |                         |
| ▼ Shared Ride                                             | BCTA                      |                         |
| ▼ Urban                                                   | BMC                       | 18                      |
| ▼ Urban/Shared Ride                                       | BSS                       | ed                      |
| providers                                                 | J BTA                     | -                       |
| ▼ FRITS                                                   | BUTLER                    | <b>v</b> 18             |
| I FRID                                                    | CLOADBON .                | unopened                |

# 3.5 Search

The system includes a sitewide search feature. It can be found in the top center-right of each page. Click the magnifying glass icon and enter keywords to search sitewide for content.

#### Figure 15 Search Box

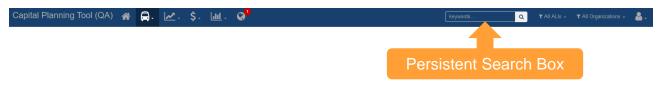

# 3.6 User and Organization Options

Each user has a menu with personal, organizational, and heads-up information at the top right of the screen.

# Figure 16 User Menu Capital Planning Tool (QA) 🛪 🖨. 🗠. \$. 🔟. 🚱 we were a statistic statistic statisti

From here, users can explore information about their own organization and their coworkers in the Organization and Users section.

# Figure 17 User Menu Dropdown

| Organization Details             |                  |             |
|----------------------------------|------------------|-------------|
| . <mark>-</mark>                 |                  |             |
| AMTRAN                           | Amanda Murphy    |             |
| 📽 Users                          | 🛗 My tasks (0)   | User Detail |
| ? Help                           | My messages (0)  | User Detail |
| ዡ Report an issue                | My saved queries |             |
| <ul> <li>Activity Log</li> </ul> | 🕩 Logout         |             |

Clicking on your organization name, will allow you to view and edit organization-specific information, and perform certain functions such as adding users.

# Figure 18 Organization Details

|                                         | Tool (QA) 🖀 🛱              |                                                     | - Q <sup>1</sup>                                                                     |                       |               |                     |             | Q T All A | ALIS - 💄 . |
|-----------------------------------------|----------------------------|-----------------------------------------------------|--------------------------------------------------------------------------------------|-----------------------|---------------|---------------------|-------------|-----------|------------|
| ome > Organization                      | Attions -                  | Asset Summary Staff                                 | Services Governance                                                                  | Planning Partners (0) | NTD Reports   | Capital Projects 47 | Buckets (7) | Мар       | ?          |
| Type<br>Name                            | C Update this organization | Asset Summary Stan                                  | Bus Std 35 FT     Bus 30 FT                                                          |                       | Туре          |                     | buckets U   | Count     | %          |
| Short Name<br>External ID<br>Address 33 | Add a user                 | 28                                                  | <ul> <li>Bus &lt; 30 FT</li> <li>Intermodal Terminal</li> <li>Parking Lot</li> </ul> |                       | Bus Std 35    |                     |             | 21        | 3%<br>1%   |
| Altoona, PA, 1660                       |                            | Bus Maintenance Facility     Other Support Facility |                                                                                      | rganization Details   |               |                     | 2           | 0%        |            |
| Edit O                                  | rganization [              | Dotaile or                                          |                                                                                      |                       | Parking Lot   |                     |             | 3         | 0%<br>0%   |
| Luit                                    |                            |                                                     |                                                                                      |                       | Bus Maintena  | nce Facility        |             | 3         | 0%         |
|                                         | Add Users                  | 5                                                   |                                                                                      |                       | Other Support | t Facility          |             | 2         | 0%         |
|                                         |                            |                                                     |                                                                                      |                       | Van           |                     |             | 1         | 0%         |
|                                         |                            |                                                     |                                                                                      |                       | Sedan/Station | Wagon               |             | 4         | 0%         |
|                                         |                            |                                                     |                                                                                      |                       | Pickup Truck  |                     |             | 2         | 0%         |

If you click your own name, you can see details about your profile and edit them. You also can assign yourself a task to complete.

#### Figure 19 Profile Details

| Capital Plannin          | g Tool (QA) 🛛 😭                                                                                                    | - <u>I</u> . | \$- <u>uul</u> - | Ø <sup>1</sup> |                                                                          |
|--------------------------|----------------------------------------------------------------------------------------------------|--------------|------------------|----------------|--------------------------------------------------------------------------|
| Home > Users > M         | ly Profile                                                                                                    |              |                  |                |                                                                          |
| 🛔 Amanda Murphy          | 🖨 Actions 🗸                                                                                                    | Corporate    | System Settings  |                |                                                                          |
|                          | <ul> <li>Assign myself a task</li> <li>Update my profile picture</li> <li>Update my settings</li> <li>Update my profile</li> </ul> |              | Edit Profile     | Details        | AMTRAN<br>3301 Fifth Avenue<br>Altoona, PA, 16601-1801<br>(999) 999-9999 |
| Primary Phone<br>Address | PA<br>Agency Manager                                                                                                    |              |                  |                |                                                                          |

You can browse this help document or submit an issue in the Help and Report an issue section. Reporting an issue is easy—just fill out the required information with as much detail as you can provide.

#### Figure 20 Report an Issue

#### Report an Issue

|   | Use this form to make comments, suugestions for enhancement, or report any issues you may be having with CPT. For example,<br>• Make a suggestion about how we can make CPT better<br>• Report a bug that you are experiencing<br>• Suggest future enhancements that we could make<br>To track down and fix bugs it is helpful if we know what type of web browser you are using particularly if you are using a Microsoft browser. You can usually find this<br>information by selecting the <b>About</b> menu item from your browser. If you don't know what browser you are using select <b>Unknown</b> .<br>Any information provided will be reviewed by a product manager and someone may get in touch with you to discuss your comments. |    |
|---|----------------------------------------------------------------------------------------------------|----|
| * | Issue Type * Web Browser Type                                                                                                    | ~  |
| * | Comments                                                                                                    |    |
|   | Please provide as much detail as you can                                                                                                    | .1 |
|   | Create Issue                                                                                                    |    |

### 3.7 Notifications

The notifications dropdown alerts you when there's activity in the system that you should be aware of. The globe at the top of the page will display a number with the count of "unread" notifications since your last check. Clicking on a notification item will take you to the change and mark the notification as read. You also can click individual checkmarks to dismiss individual notifications or "Mark All as Read" to quickly dismiss all notifications.

#### Figure 21 Notification Drawer

| Capital Planning Tool (QA) | ለ 🛱 - 💆             | <u>*</u> - \$- <u>Iul</u> - 📀                                                                                                    |
|----------------------------|---------------------|----------------------------------------------------------------------------------------------------|
|                            | Keyword Se          | SOGR Capital Project Analyzer completed. 3<br>SOGR capital projects were added to HBFCO's<br>capital needs list. Notifications Window |
|                            | ТАМ                 |                                                                                                    |
|                            | 8 found.            |                                                                                                    |
|                            | [WASHCO] User:      |                                                                                                    |
|                            | TAM my Sullivan TAN | Mark All as Read 🖌 🗸                                                                                                    |

# 3.8 Help

At the top right of each page is a 'User Guide' link. Clicking the user guide icon will automatically download the user guide in .pdf format.

#### Figure 22 User Guide

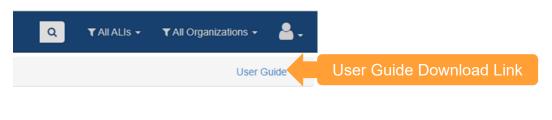

# 4.0 Asset Inventory

Management of organization assets is carried out through the Asset Inventory dropdown menu. It contains a variety of tools and functions that streamline asset management.

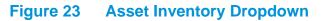

| Trans                          | AM Ass                                               | et Manager (Staging)                                                                                   | ñ | ₽-           | <b>Z</b> .                                        | \$-     | æ                       |
|--------------------------------|------------------------------------------------------|----------------------------------------------------------------------------------------------------|---|--------------|---------------------------------------------------|---------|-------------------------|
| Home<br>Asset S                | ummary                                               | Asset Inventory<br>Dropdown                                                                            |   | 🗘 Equ        | renue Vehicles<br>ipment<br>ilities<br>astructure | * * * * | T                       |
| Org<br>SFRTA<br>SFRTA<br>SFRTA | Revenue Vel                                          | Class<br>nicles : Buses (Rubber Tire Vehicles)<br>nicles : Rail Cars<br>Service Vehicles (Non-Revenue) |   | S Gro        |                                                   | ŀ       | ),000<br>1,428<br>3.825 |
| SFRTA<br>SFRTA<br>SFRTA        |                                                      | Capital Equipment                                                                                      |   | <b>Q</b> Que | ,                                                 |         | 4,181<br>5,404<br>),617 |
| SFRTA<br>SFRTA<br>SFRTA        | Facilities : Pa<br>Facilities : Pa<br>Infrastructure | arking<br>a : Guideway                                                                                 |   | Manage       | e Overlay Servio<br>Asset                         | ces     | 1,965<br>2,365<br>3,632 |
| SFRTA<br>SFRTA                 | Infrastructure                                       | e : Power & Signal<br>e : Track                                                                        |   | 🖈 Bull       | (Updates                                          | ŀ       | 4,000<br>3,620          |

# 4.1 Add an Asset

Adding new assets to the asset inventory is simple. First select "Add Asset" from the Asset Inventory dropdown.

# Figure 24 Adding an Asset

| rans    | AM Asset Manager (Stag                    | ing) 🕋  | ₽-                             | <b>⋈</b> . \$           | -     | J.C   |
|---------|-------------------------------------------|---------|--------------------------------|-------------------------|-------|-------|
| Home    |                                           |         | 🖨 Rev<br>🌣 Equ                 | enue Vehicles<br>ipment | ŀ     |       |
| Asset S | ummary                                    | All     | 🖪 Fac                          | ŀ                       | •     |       |
| Org     | Category : Class                          |         | 4                              |                         |       |       |
| SFRTA   | Revenue Vehicles : Buses (Rubber Tire Ve  | hicles) | Sroups                         |                         |       | 0,000 |
| SFRTA   | Revenue Vehicles : Rail Cars              |         |                                |                         |       | 1,428 |
| SFRTA   | Equipment : Service Vehicles (Non-Revenue | ie)     | Q Query                        |                         |       | 3,825 |
| SFRTA   | Equipment : Capital Equipment             |         |                                |                         |       | 4,181 |
| SFRTA   | Facilities : Administration               |         | Man                            |                         | 5,404 |       |
| SFRTA   | Facilities : Maintenance                  |         | Map<br>Manage Overlay Services |                         |       | ),617 |
| SFRTA   | Facilities : Passenger                    |         |                                |                         |       | 1,965 |
| SFRTA   | Facilities : F                            |         |                                |                         |       | 2,365 |
| SFRTA   | Infrastructu Add an Asset                 |         | + Add                          | Asset                   |       | 3,632 |
| SFRTA   | Infrastructure : Power & Signar           |         |                                |                         |       | 4,000 |
| SFRTA   | Infrastructure : Track                    |         | R Bulk                         | Updates                 | ŀ     | 3,620 |

Select an Organization and an Asset Class, then click "Create New Asset."

### Figure 25 Select the Organization and Asset Class

| Capital Planning Tool (QA) | *      | <b>A</b> -   | <b>⊿</b> . | \$- | <u> .111</u> - | • |   |  |
|----------------------------|--------|--------------|------------|-----|----------------|---|---|--|
| Home > Add Asset           |        |              |            |     |                |   |   |  |
|                            | New    | Asset        |            |     |                |   |   |  |
|                            | * Orga | nization     |            |     |                |   |   |  |
|                            | Sele   | ect organiz  | ation      |     |                |   | • |  |
|                            | * FTA  | Asset Cla    | 55         |     |                |   |   |  |
|                            | Sele   | ect asset cl | ass        |     |                |   | • |  |
|                            | Crea   | ite New As   | set        |     |                |   |   |  |

You'll then be directed to fill out all required fields, as depicted on the required tab, and the option of filling out any optional fields on the recommended tab.

# Figure 26 Adding Asset Required Details

| Capital Planning Tool (QA) 🐐 📮 🛃 . 🕼 . 🕼 . 🥥  | 🔍 🛛 All ALIS + 🖉 All Organizations + 🔮 .                |
|-----------------------------------------------|---------------------------------------------------------|
| Home                                          | ?                                                       |
| Required Fields Recommended Fields            |                                                         |
| Organization Corganization Altoon Meto Transt | Characteristics<br>Manufacturer<br>Manufacturer (Other) |
| * Service Status                              | : Model                                                 |
| Identification & Classification               | Model (Other)                                           |
| Vehicle Identification Number (VIN)           | * Year of Manufacture                                   |
| Asset ID                                      | Fuel Type                                               |
| Class Buses (Rubber Tire Vehicles)            | • Fuel Type (Other)                                     |
| : Type                                        | Dual Fuel Type                                          |
| : Subtype                                     | Length Length Units                                     |
| * Estimated Service Life (ESL) Category       | seating Capacity (ambulatory) Any field on the          |
| Eunding                                       | required tab must<br>be filled out                      |

| Capital Planning Tool (QA) 🖀 🚍                | • 🗠 • \$- 🔟 • 😧                          | Q TABALIS + TAB Organizations + 🤮 -                |
|-----------------------------------------------|------------------------------------------|----------------------------------------------------|
|                                               |                                          | _ Seating Capacity (ambulatory)                    |
| Funding                                       |                                          | * Standing Capacity                                |
| Cost (Purchase)                               |                                          | _ automy capacity                                  |
| S<br>Funding Type                             |                                          | ADA Accessible<br>Ves © No                         |
| * Direct Capital Responsibility<br>● Yes ○ No |                                          | Operations<br>'In Service Date                     |
| Percent Capital Responsibility                |                                          |                                                    |
|                                               | *                                        | ្ឌ Primary Mode                                    |
| Ownership Type                                |                                          | •                                                  |
| Ownership Type (Other)                        |                                          | * Service Type (Primary Mode)                      |
|                                               |                                          | Dedicated Asset                                    |
|                                               |                                          | ● Yes ◎ No                                         |
| Procurement & Purchase                        |                                          |                                                    |
| Ves No                                        |                                          |                                                    |
| Purchase Date                                 |                                          |                                                    |
|                                               | l ii                                     |                                                    |
| + Add Asset & Go to New Record                | Add Asset and Go To<br>New Record Button |                                                    |
| © 2013-2018 Cambridge Systematics             | How Record Bullon                        | Help Build 2.3.2-ga1 Powered by TransAM Ver 2.3.10 |

# Figure 27Add the Asset and Go To The New Record

# 4.2 Accessing Existing Assets

Every asset is categorized by category (e.g., Revenue Vehicles, Equipment), class (e.g., Buses (Rubber Tire Vehicles, Rail Cars), type (e.g., BU-Bus, RL-Commuter Rail Locomotive), and a subtype (e.g., Bus Std 40 FT, Bus Articulated) as part of a standardized hierarchy. The asset category, class, type, and subtype relationship is the taxonomy that defines your inventory and dictates the attributes or data fields that exist for assets. The list of available category, class, and type options are standardized across the system, while subtype options and some data fields have been specifically configured for your specific system deployment.

Clicking on an asset class will drill down on the assets an organization possesses within that particular category and class.

# Figure 28 Existing Assets

| Home                            |          |                | evenue Vehicles<br>Juipment | )<br>F        |            | Buse<br>Rail ( | s (Rubber Tire Vehicles)<br>Cars | Click Asset Class to    |
|---------------------------------|----------|----------------|-----------------------------|---------------|------------|----------------|----------------------------------|-------------------------|
| Asset Summary                   |          |                | cilities                    | ÷             |            | Ferri          |                                  | access a list of assets |
| Туре                            | Ave. 4   | A Int          | rastructure                 | •             | -          | Othe           | r Passenger Vehicles             | Num. Projects           |
| 21                              | Avg. Age |                |                             |               | lue        | π.             | Agency                           | Num. Projects           |
| ACTS Revenue Vehicles           | 2.3      | 🏷 Gr           | oups                        | Þ             | 5,793      |                | ACTS                             |                         |
| ACTS Support Facilities         | 2.0      |                |                             |               | 7,751      |                | AMTRAN                           |                         |
| ACTS Guideway                   | 0.0      | ! Ac           | tion Events                 | $\rightarrow$ | \$0        |                | ATA                              |                         |
| ACTS Power & Signal             | 0.0      |                |                             |               | \$0<br>\$0 |                | BARTA                            |                         |
| ACTS Track                      | 0.0      | Мар            | Мар                         |               |            |                | BCT                              |                         |
| AMTRAN Revenue Vehicles         | 12.0     | Mana           | ge Overlay Serv             | ices          | 2,076      |                | BCTA                             |                         |
| AMTRAN Stations/Stops/Terminals | 11.0     | mana           | ge ovenay oerv              | 1000          | ),465      |                | BMC                              |                         |
| AMTRAN Support Facilities       | 29.4     | <b>-</b> • • • | d Asset                     |               | 3,902      |                | BSS                              |                         |
| AMTRAN Support Vehicles         | 4.9      | <b>T</b> A0    | d Asset                     |               | 2,534      |                | BTA                              |                         |
| AMTRAN Maintenance Equipment    | 12.9     | _              |                             |               | 9,698      |                | BUTLER                           |                         |
| AMTRAN Facility Equipment       | 30.2     | _              | ilk Updates                 |               | 7,301      |                | CARBON                           |                         |
| AMTRAN IT Equipment             | 6.6      | 85             | \$54,890                    |               | 0,278      |                | CARS                             |                         |
| AMTRAN Office Equipment         | 14.1     | 206            | \$112,098                   |               | 7,292      |                | CAT                              |                         |
| AMTRAN Communications Equipment | 7.5      | 61             | \$1,790,766                 |               | 5,479      |                | CATA*                            |                         |
| AMTRAN Signals/Signs            | 6.8      | 13             | \$82,918                    | \$3           | 4,504      |                | CCTA                             |                         |
| AMTRAN Guideway                 | 0.0      | 1              | \$0                         |               | \$0        |                | CHESSR                           |                         |
| AMTRAN Power & Signal           | 0.0      | 1              | \$0                         |               | \$0        | -              | CLARCO                           |                         |
| AMTDANI Track                   | 0.0      | 1              | ¢0                          |               | <u>۹</u> ۵ | *              | CNITROO                          |                         |

Clicking on the Asset ID text within the row of an asset record, will provide detailed information about that specific asset.

#### Figure 29 Existing Asset Interface

| Capital     | Planning To   | bol (QA) 🔺          | 🔒 🗠 \$- U                    | <u>ul</u> . 😡 |      |                              |         |               |                                  |     | Q T All ALIS - Y          | r All Organizations 👻 🚨 🗸 |
|-------------|---------------|---------------------|------------------------------|---------------|------|------------------------------|---------|---------------|----------------------------------|-----|---------------------------|---------------------------|
| Home >      | Revenue Vehic | les > Buses (Rubber | Tire Vehicles)               |               |      |                              |         |               |                                  |     |                           | ?                         |
| _           |               |                     |                              |               |      |                              |         |               |                                  |     |                           |                           |
| keven       | ue Vehicl     | es                  |                              |               |      |                              |         |               |                                  |     |                           |                           |
| II Buses    | (Rubber Tire  | Vehicles)           |                              |               |      |                              |         |               |                                  |     |                           |                           |
| Export All  |               |                     |                              |               |      |                              |         |               |                                  |     |                           |                           |
| Export An   |               |                     |                              |               |      |                              |         |               |                                  |     |                           | ☺ ₩- ≛- ↓                 |
| Asset ID    | Organization  | 0 <b>VIN</b> 0      | Manufacturer                 | Model 0       | Year | 0 Class 0                    | Туре    | 0 Subtype 0   | Status                           | ESL | Last Life Cycle Action    | Life Cycle Action Date    |
| 701         | CAT           | 15GGB2713H3189913   | GIL - Gillig Corporation     | 35' Low Floor | 2017 | Buses (Rubber Tire Vehicles) | Bus     | Bus Std 35 FT | In Service                       |     | Service status            | 2/26/20                   |
| 71          | CAT           | 1FDFE4FS6HDC18987   | FRD - Ford Motor Corporation | Champion      | 2017 | Buses (Rubber Tire Vehicles) | Cutaway | Bus < 30 FT   | In Service                       |     | Maintenance history       | 10/2/20                   |
| 72          | CAT           | 1FDFE4FS8HDC18988   | FRD - Ford Motor Corporation | Champion      | 2017 | Buses (Rubber Tire Vehicles) | Cutaway | Bus < 30 FT   | In Service                       |     | Mileage                   | 1/18/20                   |
| 73          | CAT           | 1FDFE4FSXHDC18992   | FRD - Ford Motor Corporation | Champion      | 2017 | Buses (Rubber Tire Vehicles) | Cutaway | Bus < 30 FT   | In Service                       |     | Mileage                   | 1/18/20                   |
| 74          | CAT           | 1FDFE4FS6HDC18990   | FRD - Ford Motor Corporation | Champion      | 2017 | Buses (Rubber Tire Vehicles) | Cutaway | Bus < 30 FT   | In Service                       |     | Mileage                   | 1/18/201                  |
| 75          | CAT           | 1FDFE4FS8HDC18991   | FRD - Ford Motor Corporation | Champion      | 2017 | Buses (Rubber Tire Vehicles) | Cutaway | Bus < 30 FT   | In Service                       |     | Mileage                   | 1/18/201                  |
| 76          | CAT           | 1FDFE4FSXHDC18989   | FRD - Ford Motor Corporation | Champion      | 2017 | Buses (Rubber Tire Vehicles) | Cutaway | Bus < 30 FT   | In Service                       |     | Mileage                   | 1/18/201                  |
| 77          | CAT           | 1FDFE4FS1HDC18993   | FRD - Ford Motor Corporation | Champion      | 2017 | Buses (Rubber Tire Vehicles) | Cutaway | Bus < 30 FT   | In Service                       |     | Mileage                   | 1/18/20                   |
| 78          | CAT           | 1FDFE4FS3HDC18994   | FRD - Ford Motor Corporation | Champion      | 2017 | Buses (Rubber Tire Vehicles) | Cutaway | Bus < 30 FT   | In Service                       |     | Mileage                   | 1/18/20                   |
| 79          | CAT           | 1FDFE4FS5HDC18995   | FRD - Ford Motor Corporation | Champion      | 2017 | Buses (Rubber Tire Vehicles) | Cutaway | Bus < 30 FT   | In Service                       |     | Mileage                   | 1/18/20                   |
| 80          | CAT           | 1FDFE4FS7HDC18996   | FRD - Ford Motor Corporation | Champion      | 2015 | Buses (Rubber Tire Vehicles) | Cutaway | Bus < 30 FT   | In Service                       |     | Mileage                   | 1/18/201                  |
| 81          | CAT           | 1FDFE4FS9HDC18997   | FRD - Ford Motor Corporation | Champion      | 2017 | Buses (Rubber Tire Vehicles) | Cutaway | Bus < 30 FT   | In Service                       |     | Mileage                   | 1/18/201                  |
| 82          | CAT           | 1FDFE4FS0HDC18998   | FRD - Ford Motor Corporation | Champion      | 2017 | Buses (Rubber Tire Vehicles) | Cutaway | Bus < 30 FT   | In Service                       |     | Mileage                   | 1/18/20                   |
| 00          | LCTA          | 15GGB3111J3190014   | GIL - Gillig Corporation     | CNG LOW FLOOR | 2018 | Buses (Rubber Tire Vehicles) | Bus     | Bus Std 35 FT | No Service Status Event Recorded |     |                           |                           |
| 01          | LCTA          | 15GGB3111J3190015   | GIL - Gillig Corporation     | CNG LOW FLOOR | 2018 | Buses (Rubber Tire Vehicles) | Bus     | Bus Std 35 FT | No Service Status Event Recorded |     | -                         |                           |
| 01          | LCTA          | 1FDFE4FS8GDC54954   | FRD - Ford Motor Corporation | Challenger    | 2016 | Buses (Rubber Tire Vehicles) | Cutaway | Bus < 30 FT   | In Service                       |     | Mileage                   | 8/2/20                    |
| 02          | LCTA          | 1FDFE4FSXGDC54955   | FRD - Ford Motor Corporation | Challenger    | 2016 | Buses (Rubber Tire Vehicles) | Cutaway | Bus < 30 FT   | In Service                       |     | Mileage                   | 8/2/20                    |
| 0001501-00  | PAAC          | 15GCB201621111850   | GIL - Gillig Corporation     | Phantom       | 2003 | Buses (Rubber Tire Vehicles) | Bus     | Bus Std 35 FT | Out of Service                   |     | Mileage                   | 3/23/20                   |
| 0001502-00  | PAAC          | 15GCB201731111860   | GIL - Gillig Corporation     | Phantom       | 2003 | Buses (Rubber Tire Vehicles) | Bus     | Bus Std 35 FT | Out of Service                   |     | Service status            | 3/23/20                   |
| 0001504-00  | PAAC          | 15GCB201031111880   | GIL - Gillig Corporation     | Phantom       | 2003 | Buses (Rubber Tire Vehicles) | Bus     | Bus Std 35 FT | Out of Service                   |     | Service status            | 3/23/20                   |
| 0001541-00  | PAAC          | 15GCB201431111896   | GIL - Gillig Corporation     | Phantom       | 2003 | Buses (Rubber Tire Vehicles) | Bus     | Bus Std 35 FT | In Service                       |     | Request early disposition | 11/29/20                  |
| 0001701-00  | PAAC          | 15GGB2715F1185791   | GIL - Gillig Corporation     | G27B103N4     | 2015 | Buses (Rubber Tire Vehicles) | Bus     | Bus Std 35 FT | In Service                       |     | Mileage                   | 3/23/20                   |
| 00001702-00 | PAAC          | 15GGB2719F1185793   | GIL - Gillig Corporation     | G27B103N4     | 2015 | Buses (Rubber Tire Vehicles) | Bus     | Bus Std 35 FT | In Service                       |     | Mileage                   | 3/23/20                   |

When you access the specific asset record, users can view the highlights section. The highlights sections contains asset summary information such as: a history log, location information, asset charts, asset value information, associated capital projects, and audit results. In addition, tasks, comments, documents, and photos can all be viewed, updated, and edited.

# Figure 30 Asset Record: Highlights

| Capital Planning Tool (QA) 🐐 📮 🛃 🖓 . 🚱                                                                       |                                                                                                    |                                           |       |  |  |  |  |
|----------------------------------------------------------------------------------------------------|----------------------------------------------------------------------------------------------------|-------------------------------------------|-------|--|--|--|--|
| Home > Revenue Vehicles > Buses (Rubber Tire Vehicles) > Buses (Rubber Tire Vehicles) Profile ?              |                                                                                                    |                                           |       |  |  |  |  |
| Revenue Vehicle Profile<br>CAT : 15GGB2713H3189913 : #1701 : GIL - Gillig Corporation : 35' Low Floor : 2017 |                                                                                                    |                                           |       |  |  |  |  |
| Highlights Q Actions •                                                                                       |                                                                                                    |                                           |       |  |  |  |  |
| History 2 Tasks () Comments () Documents ()                                                                  | History 🕐 Tasks 🕐 Comments 🕐 Documents 🜑 Photos 🜑 Charts Asset Values Capital Projects 1 Audit Results 1 |                                           |       |  |  |  |  |
|                                                                                                    |                                                                                                    |                                           | 2.    |  |  |  |  |
| Event 0                                                                                                    | Date \$                                                                                                  | Update                                    | Notes |  |  |  |  |
| Condition                                                                                                    | 2/26/2018                                                                                                | Condition recorded as 5.0 (New/Excellent) |       |  |  |  |  |
| Service Status Update                                                                                        | 2/26/2018                                                                                                | Service status changed to In Service.     |       |  |  |  |  |
| •                                                                                                    |                                                                                                    |                                           | -     |  |  |  |  |

In additional to accessing asset highlight information, users can view profile or summary data for that asset.

### Figure 31 Asset Record: Profile and Summary

| Asset Summary                                                                                                    | Profile                                                                                                    |
|----------------------------------------------------------------------------------------------------|----------------------------------------------------------------------------------------------------|
| Profile                                                                                                    | Identification & Classification Characteristics Funding Procurement & Purchase Operations Registration & Title    |
| Owner CAT<br>Description Git 35' Low Floor<br>Asset Tag #1701<br>External ID<br>Manufacturer Git.<br>Class Revenue Vehicles<br>Type Bus 3id 35 FT<br>Status In Service | Identification & Classification Vehicle Identification Number (VIN) 1550082713143389913 * Asset ID #1201          |
| Age 0 yrs<br>Mileage<br>Reported New/Excellent<br>Condition                                                                                                    | External ID NTD ID  C  C  C  C  C  C  C  C  C  C  C  C  C                                                         |
| Reptacement By Policy<br>Status<br>Scheduled Year FY 29-30<br>Scheduled \$472,935<br>Reptacement<br>Cost<br>Policy Year FY 29-30                                       | * Type<br>BL-Bus<br>* Subtype<br>Bus Sid 35 FT<br>* Estimated Service Life (ESL) Category<br>Heavy-Chdy Lange Bus |
| Useful Life<br>Benchmark<br>Useful Life<br>Remaining                                                                                                    |                                                                                                    |

# 4.3 Editing or Updating Existing Asset Profile Data

Editing asset profile data allows users to modify core attributes that are not expected to change, but corrections may be necessary from time to time. Profile data can be modified by clicking on the edit button, editing the data, and clicking the "Save" button. Clicking the "Cancel" button will result in any changes not being saved.

|                                                                                 |                        |                          |                        |                                                  |                       | 5 P      |       |  |
|---------------------------------------------------------------------------------|------------------------|--------------------------|------------------------|--------------------------------------------------|-----------------------|----------|-------|--|
| Update                                                                          |                        |                          |                        | Date & Time                                      | ¢                     | Event By | Notes |  |
| Condition recorded as 5<br>Service status changed                               |                        |                          |                        | 08/30/2018 05:32:04 PM<br>08/30/2018 05:32:04 PM |                       |          |       |  |
| Mileage recorded as 59                                                          |                        |                          |                        | 08/30/2018 05:32:04 PM                           |                       |          |       |  |
| ofile<br>lentification & Classification                                         | Characteristics Fundin | g Procurement & Purchase | Operations Registratio | on & Title                                       | Click Edit<br>Profile |          |       |  |
| hicle Identification Number (1<br>9MMAC62GC84200<br>sset ID<br>)2<br>xternal ID | (IN)                   | NTD ID<br>361701         |                        |                                                  |                       |          |       |  |
| Class<br>ises (Rubber Tire Vehicles)<br>ype                                     |                        |                          |                        |                                                  |                       |          |       |  |
| l-Bus                                                                           |                        |                          |                        |                                                  |                       |          |       |  |
| ubtype<br>s Std 35 FT                                                           |                        |                          |                        |                                                  |                       |          |       |  |
|                                                                                 |                        |                          |                        |                                                  |                       |          |       |  |

# Figure 32 Editing the Profile of an Existing Asset

# 4.4 Updating Existing Asset Lifecycle Data

Asset lifecycle-related information can be edited, updated, changed, or deleted from the action menu in the top right of the screen.

Updating an asset will allow changes to attributes that are expected over the lifecycle of an asset. Asset details such as replacement status, mileage, etc. are expected to be updated periodically. Other actions should only need to happen one time during the life of an asset, such as requesting early or final disposition of an asset.

Removing an asset will permanently delete the asset and should be used only when absolutely necessary. This may option may only be available at certain permission levels.

|                                        | ٩                | ▼ All ALIs - | ▼ All Organizations - | ₽.        |
|----------------------------------------|------------------|--------------|-----------------------|-----------|
| file                                   |                  |              |                       | ?         |
|                                        |                  |              |                       |           |
|                                        |                  |              |                       |           |
|                                        |                  |              | _                     |           |
|                                        |                  |              | ¢ A                   | Actions - |
| Capital Projects ① Audit Results ①     |                  |              | Update                |           |
|                                        | Asset Action Mer |              | C Edit                |           |
|                                        | Asset Action Men |              | Add to group          |           |
| ate                                    |                  |              | 쉽 Make a copy         |           |
| lition recorded as 5.0 (New/Excellent) |                  |              | Record final dispo    | sition    |
| ce status changed to In Service.       |                  |              | Remove this asse      | at .      |

# Figure 33 Updating the Lifecycle of an Existing Asset

# 4.5 Action Events (Disposition and Transfer Review)

During an asset's service life, it is possible that the asset might be sold, reprovisioned, traded in, or transferred. As a result, a special event exists to record relevant information, and review any disposition requests that may be submitted, in order to complete the disposition effort.

Action Events depend on the disposition of an asset to perform certain functions. The available functions will vary depending on individual permissions and organizational policy. Action Events occur when an asset is proposed for an early disposition or an asset is newly transferred. You can submit a request for early disposition from the action menu on an asset.

| apital Planning Tool (QA       | A) 🕋     | ₽- 🗠             | - \$     | \$- <u>III</u> | - 😡                          |               |             |             | ٩                | 🕇 All Alls 👻       |                        | -    |
|--------------------------------|----------|------------------|----------|----------------|------------------------------|---------------|-------------|-------------|------------------|--------------------|------------------------|------|
| lome                           |          | Revenue Ve       | hicles   | 1              |                              |               |             |             |                  |                    |                        |      |
| sset Summary                   | (        | Facilities       |          | •              | Capital Projects             |               | FY 18-19 •  | My Notices  |                  |                    |                        |      |
| ype                            | Avg. Age | A Infrastructur  | e        | lue            | Agency                       | Num. Projects | Cost        | No notices. |                  |                    |                        |      |
| CTS Revenue Vehicles           | 2.3      | S Groups         |          | 5,793          | ACTS                         | 2             | \$230,000   |             |                  |                    |                        |      |
| CTS Support Facilities         | 2.0      | Situation Street |          | 7,751          | AMTRAN                       |               | 0200,000    |             |                  |                    |                        |      |
| CTS Guideway                   | 0.0      | ! Action Even    |          |                | arly Disposition Proposed    |               |             |             |                  |                    |                        | G    |
| CTS Power & Signal             | 0.0      | I Action Even    | ts       |                |                              | Actic         | n Events    | Meni        |                  |                    |                        |      |
| CTS Track                      | 0.0      |                  |          | O N            | lewly Transferred Assets 🛛 💿 |               |             | wicht       | <u>а</u>         |                    |                        |      |
| MTRAN Revenue Vehicles         | 12.0     | Мар              |          | 2.076          | BCTA                         |               | \$230,000   |             | Flagged 0        | 🕰 Read 🔘 👘 🖪       | Sent 🕦                 |      |
| MTRAN Stations/Stops/Terminals | 11.0     | Manage Overla    | y Servio | es ),465       | BMC                          | 0             | \$0         |             |                  |                    |                        |      |
| MTRAN Support Facilities       | 29.4     |                  |          | 3,902          | BSS                          | 3             | \$536,302   | 🛤 🏠 system  | n user Us        | er account locked  | Sent: 04:38 PM 09/29/2 |      |
| MTRAN Support Vehicles         | 4.9      | + Add Asset      |          | 2.534          | BTA                          | 3             | \$1,804,343 |             |                  |                    | Unope                  | aned |
| TRAN Maintenance Equipment     | 12.9     |                  |          | 9,698          | BUTLER                       | 2             | \$871,000   | i≡ ☆ system |                  | er account locked  | Sent: 02:26 PM 09/25/2 | 0.10 |
| ITRAN Facility Equipment       | 30.2     | Bulk Update      | s        | ▶ 7,301        | CARBON                       | 2             | \$588,000   | H System    | 03               | er account lockeu  | Unop                   |      |
| ITRAN IT Equipment             | 6.6      | 85 \$54,         | 890      | \$20,278       | CARS                         | 1             | \$174,000   |             |                  |                    |                        |      |
| ITRAN Office Equipment         | 14.1     | 206 \$112,       | 098      | \$17,292       | CAT                          | 10            | \$2,291,797 | 🍽 🏫 system  | n user Us        | er account locked  | Sent: 01:51 PM 08/17/2 |      |
| ITRAN Communications Equipment | 7.5      | 61 \$1,790,      | 766      | \$775,479      | CATA*                        | 8             | \$8,498,304 |             |                  |                    | Unope                  | med  |
| /TRAN Signals/Signs            | 6.8      | 13 \$82,         | 918      | \$34,504       | CCTA                         | 8             | \$8,548,629 | 🗯 🏠 system  | nusar Lis        | er account locked  | Sent: 12:22 PM 07/15/2 | 018  |
| MTRAN Guideway                 | 0.0      | 1                | \$0      | \$0            | CHESSR                       | 1             | \$1,008,000 | P* H System | 110301 03        | or account locked  |                        | ened |
| MTRAN Power & Signal           | 0.0      | 1                | \$0      | \$0            | CLARCO                       | 2             | \$244,211   |             |                  |                    |                        |      |
| MTDANI Track                   | 0.0      | 4                | ¢n       | ¢0             | CNTDCO                       | 4             | \$244 0A0   |             |                  |                    |                        |      |
| 1y Tasks                       |          |                  |          |                |                              |               |             | Audit Summa | ry               |                    |                        |      |
| 🛍 Due today 🔘 🛗 New 🔘          |          |                  |          |                |                              |               |             |             | Annual Inv       | entory Update Resu | ults                   |      |
| No tasks.                      |          |                  |          |                |                              |               |             | ACTS        | Revenue Vehicles |                    | 100%                   |      |
|                                |          |                  |          |                |                              |               |             | ACTS        | Facilities       |                    | 100%                   |      |
|                                |          |                  |          |                |                              |               |             | ACTS        | Infrastructure   | 0%                 |                        |      |
|                                |          |                  |          |                |                              |               |             | AMTRAN      | Revenue Vehicles |                    | 100%                   |      |
|                                |          |                  |          |                |                              |               |             | AMTRAN      | Equipment        |                    | 98%                    |      |
|                                |          |                  |          |                |                              |               |             | AMTRAN      | Facilities       |                    | 80%                    |      |
|                                |          |                  |          |                |                              |               |             | ATA         | Revenue Vehicles |                    | 100%                   |      |
|                                |          |                  |          |                |                              |               |             | ATA         | Equipment        |                    | 90%                    |      |

# Figure 34Asset Action Events (Disposition and Transfer)

An early disposition instance is where a vehicle fails to fulfill its expected life span. The real world is messy and sometimes mishaps such as accidents occur. Under these circumstances, the asset might require disposition before originally intended.

Record final disposition will keep a record of an asset's existence when it is no longer in service. This option will essentially archive an asset so that the history exists, but the asset is no longer considered in the pool of operational assets for an organization.

Early disposition requests can be reviewed from the Early Disposition Proposed page. Select the check box next to an asset, then the select the button to Approve or Reject a proposed early disposition.

# Figure 35 Early Disposition Requests

| Ca | pita | al Planni   | ng Tool (QA                  | () 🆀 🖡      | <b>).</b> 🛃.                                         | \$. | . <u> 111</u> . | . <b>Q</b> |   |           |     |    |
|----|------|-------------|------------------------------|-------------|------------------------------------------------------|-----|-----------------|------------|---|-----------|-----|----|
| Но | me   | > Early dis | position propos              | ed          |                                                      |     |                 |            |   |           |     |    |
| E  | xpor | t All 🖪 Ap  | oprove <b>O</b> Reject       |             | Approve or R                                         | eje | ct reque        | ests       |   |           |     |    |
|    | *    | Agency  🍦   | Туре 🔶                       | Asset Tag 👙 | Description                                          | ▲ F | Parent 🔶        | Location   | ÷ | Status  🍦 | Age | Со |
|    | ☆    | RRTA        | Bus Maintenance<br>Equipment | 2314        | BUS LIFTS-<br>LORISER IN-<br>GROUND<br>HYRAULIC LIFT |     |                 |            |   | 0         | 13  |    |
|    | ☆    | BARTA       | Bus Std 35 FT                | 0409        | CCI Opus 34 LF                                       |     |                 |            |   | 0         | 14  |    |
|    | ☆    | YCTA        | Bus < 30 FT                  | 5010        | CMC Challenger                                       |     |                 |            |   | 0         | 1   |    |

# 4.6 Adding or Updating Assets by Bulk Update

Bulk updates are a faster way to create and edit asset inventories when working with large quantities of asset data. This tool allows users to update service status, condition and mileage of existing inventory, record the last maintenance performed for assets, and identify assets that are going to be reprovisioned or disposed in this planning cycle using their favorite spreadsheet software externally.

# Figure 36 Bulk Updates

| Capital Planning Tool (Q        | A) 🕋     | ₽-    | <b>₩</b> .                  | \$-   | .11    | <u>l</u> - | Ø                |
|---------------------------------|----------|-------|-----------------------------|-------|--------|------------|------------------|
| Home                            |          |       | evenue Vehicles<br>quipment | )<br> |        |            |                  |
| Asset Summary                   |          | 📕 Fa  | cilities                    | Þ     | •      |            | Capital Projects |
| Туре                            | Avg. Age | A Int | frastructure                | Þ     | lue    | -          | Agency           |
| ACTS Revenue Vehicles           | 2.3      | 📎 Gi  | oups                        | Þ     | 5,793  |            | ACTS             |
| ACTS Support Facilities         | 2.0      |       |                             |       | 7,751  |            | AMTRAN           |
| ACTS Guideway                   | 0.0      |       | tion Events                 |       | \$0    |            | ATA              |
| ACTS Power & Signal             | 0.0      | . AC  | aon Events                  | P     | \$0    |            | BARTA            |
| ACTS Track                      | 0.0      | Мар   |                             |       | \$0    |            | BCT              |
| AMTRAN Revenue Vehicles         | 12.0     |       |                             |       | 2,076  |            | BCTA             |
| AMTRAN Stations/Stops/Terminals | 11.0     | Mana  | ge Overlay Serv             | ices  | 0,465  |            | BMC              |
| AMTRAN Support Facilities       | 29.4     |       |                             |       | 3,902  |            | BSS              |
| AMTRAN Support Vehicles         | 4.9      | + Ac  | ld Asset                    |       | 2,534  |            | BTA              |
| AMTRAN Maintenance Equipment    | 12.9     |       |                             |       | 9,69   |            |                  |
| AMTRAN Facility Equipment       | 30.2     | 🖈 Bu  | ılk Updates 🛛 🤞             |       |        |            | Bulk Update      |
| AMTRAN IT Equipment             | 6.6      | 85    | \$54,890                    | \$2   | 20,27  |            | bant opdat       |
| AMTRAN Office Equipment         | 14.1     | 206   | \$112,098                   | \$1   | 17,292 |            | CAT              |
| AMTRAN Communications Equipment | 7.5      | 61    | \$1,790,766                 | \$71  | 75,479 |            | CATA*            |
| AMTRAN Signals/Signs            | 6.8      | 13    | \$82,918                    | \$3   | 34,504 |            | CCTA             |
| AMTRAN Guideway                 | 0.0      | 1     | \$0                         |       | \$0    |            | CHESSR           |
| AMTRAN Power & Signal           | 0.0      | 1     | \$0                         |       | \$0    |            | CLARCO           |

Selecting "Bulk Updates" allows you to Create a new Template, Upload a Template, or see the status of an uploaded template. The main screen also shows previous bulk updates, their content, uploader, status, and stats about the contents of that update and the upload process.

# Figure 37 Bulk Update Tools

| Capital    | Planning Tool (QA) 🏾 🛪 📮 - 🛃 - 🛃 -                                          | <u>l</u> . ( | 2                    |                  |          |                       | Q              |
|------------|-----------------------------------------------------------------------------|--------------|----------------------|------------------|----------|-----------------------|----------------|
| Home >     | Bulk Updates                                                                |              |                      |                  |          |                       |                |
| 🛓 Create a | new Template Dipload a Template Filter Status -                             |              |                      |                  |          |                       |                |
| Agency 🔶   | File Name                                                                   | ÷            | Content 🔶            | Loaded By  🔶     | Status 👌 | Num Rows Processed  🍦 | Num Rows Added |
| PIKECO     | nikeco transit in undates file bandler_2018-04-17.xlsx<br>Bulk Update Tools |              | Inventory<br>Updates | Toni Marino      | Complete | 30                    |                |
| ENDI       | Buik Opuale 100is                                                           |              | Inventory<br>Updates | BETHANY<br>JONES | Complete | 84                    |                |
| WBT        | IT_EQUIPMENT_UPDATE.xlsx                                                    |              | Inventory<br>Updates | BETHANY<br>JONES | Complete | 84                    |                |

The first step to a bulk update is Creating a Template. Click "Create a new Template", then select your Template Type, Organization, and Asset Class, then select "Create Template."

# Figure 38 Bulk Update Details

| Capital Planning Tool (QA) 🕋 🖨 - 🛃 - 🕼 -                                                                                                    | 0                              | ۹. ۲            | All ALIs 👻 🕇 All Organizations 👻 🤮 |
|----------------------------------------------------------------------------------------------------|--------------------------------|-----------------|------------------------------------|
| Home > Bulk Updates > Download Template                                                                                                    |                                |                 |                                    |
| Bulk Update Templates                                                                                                    | Select Template and Asset Type |                 |                                    |
| Ise this form to customize and download an asset inventory update template. These templates                                                                                                    | _ Template Type                | Organization    |                                    |
| an be used to                                                                                                    | Inventory Updates              | 1               |                                    |
| Update service status, condition, and mileage of existing inventory     Record the last maintenace performed for each asset                                                                                                    | _ Fta Asset Class              | Create template |                                    |
| <ul> <li>Identify assets that are going to be disposed or re-provisioned in this planning cycle</li> </ul>                                                                                                    | Select fta asset class         |                 |                                    |
| nce you click <b>create</b> a spreadsheet will be generated that you can save to your computer. After<br>e template has been downloaded, open the template using Microsoft Excel and update the<br>ws. Make sure to <b>save</b> the template after you have finished editing it. |                                |                 |                                    |
| then ready use the Upload function to upload the spreadsheet template to CPT and the updates $\ensuremath{updates}$ and the updates $\ensuremath{updates}$                                                                                                    |                                | Choose th       | iese                               |
|                                                                                                    |                                | paramete        | ers                                |

Select "Download File" and save the resulting spreadsheet on your computer.

#### Figure 39 Bulk Update Spreadsheet Download

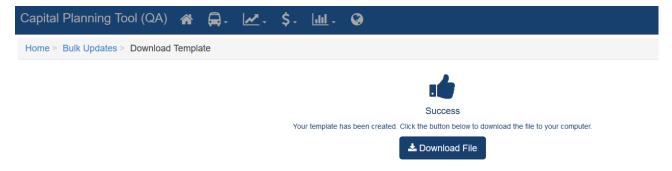

Edit the resulting spreadsheet and make sure you save your changes.

#### Figure 40 Bulk Update Spreadsheet

|                              |                      |                      |                                                                    |                                |                                               | pdates_file_handler_2018-1 |                                        |                          |                              |                  |                   |     |
|------------------------------|----------------------|----------------------|--------------------------------------------------------------------|--------------------------------|-----------------------------------------------|----------------------------|----------------------------------------|--------------------------|------------------------------|------------------|-------------------|-----|
| File Home Ins                | ert Page L           | ayout Formulas D     | lata Review View ACROBAT                                           | Tell me what you w             | ant to do                                     |                            |                                        |                          |                              |                  | Kyle Emge         |     |
| Cut                          | asset id col         |                      | = _ 🗞 📅 Wrap Text                                                  | 1                              |                                               |                            |                                        | AutoSum + Arm            | Q                            |                  |                   |     |
| Copy +                       |                      |                      |                                                                    |                                |                                               |                            | 80m                                    | J Fill -                 |                              |                  |                   |     |
| ste 💉 Format Painter         | BIU                  | - 🖾 - 🖄 - A - 🗌      | 📰 📰 🗐 📰 📰 🔛 Merge & Center 🕒                                       | \$ • % • %                     | An Conditional Format as Formatting - Table - |                            | insert Delete Forma                    |                          | Σ Find &<br>- Select =       |                  |                   |     |
| Clipboard 13                 |                      | Font                 | Alignment                                                          | Number                         | 5                                             | Styles                     | Cells                                  | Editing                  |                              |                  |                   |     |
|                              |                      |                      |                                                                    |                                |                                               |                            |                                        |                          |                              |                  |                   |     |
| 6 <b>-</b> I I               | $\sim \sqrt{-\beta}$ | Buses (Rubber Tire   | Vehicles)                                                          |                                |                                               |                            |                                        |                          |                              |                  |                   |     |
|                              |                      |                      |                                                                    |                                |                                               |                            |                                        |                          |                              |                  |                   |     |
|                              |                      |                      | E E                                                                |                                |                                               | 8                          |                                        |                          |                              |                  |                   |     |
| A<br>Asset                   | В                    | C D                  | E F                                                                | G                              | Н                                             | 1                          | J                                      | К                        | L M<br>Service Status Report | N                | 0                 |     |
| Object Key                   | Agency               | Asset ID External ID | Class Type                                                         | Subtype                        | ESL Category                                  | Description                | VIN                                    | Current Status           | Reporting Date New Statu     | Reporting Date   | Current Condition | 1 6 |
| A2E18G2848EM                 | ATA                  | 703                  | Buses (Rubber Tire Vehicles Bus                                    | Bus 30 FT                      | Heavy-Duty Large Bus                          |                            | 5FYD2TN08YU020684                      | In Service               | 01/23/2018                   | s reporting Dute | 1.00              | 1   |
| A2E18G2MFDG6                 | ATA                  | 704                  | Buses (Rubber Tire Vehicles Bus                                    | Bus 30 FT                      | Heavy-Duty Large Bus                          |                            | SFYD2TNDXYU020685                      | In Service               | 01/23/2018                   |                  | 1.00              |     |
| A2E18G3G088A                 | ATA                  | 705                  | Buses (Rubber Tire Vehicles Bus                                    | Bus 30 FT                      | Heavy-Duty Large Bus                          |                            | 5FYD2TN01YU020686                      | In Service               | 01/23/2018                   |                  | 1.00              |     |
| A2E18G473GA4                 | ATA                  | 706                  | Buses (Rubber Tire Vehicles Bus                                    | Bus < 30 FT                    | Heavy-Duty Large Bus                          |                            | 1GGE291951090105                       | In Service               | 01/23/2018                   |                  | 1.00              |     |
| A2E18G4MI4FE                 | ATA                  | 707                  | Buses (Rubber Tire Vehicles Bus                                    | Bus < 30 FT                    | Heavy-Duty Large Bus                          | GIL Gillig 29'LF           | 1GGE291051090106                       | In Service               | 01/23/2018                   |                  | 2.00              |     |
| A2E18G5E6G82                 | ATA                  | 708                  | Buses (Rubber Tire Vehicles Bus                                    | Bus < 30 FT                    | Heavy-Duty Large Bus                          | GIL Gillig 29'LF           | 1GGE291251090107                       | In Service               | 01/23/2018                   |                  | 2.00              |     |
| A2E18G65JDCK                 | ATA                  | 709                  | Buses (Rubber Tire Vehicles Bus                                    | Bus < 30 FT                    | Heavy-Duty Large Bus                          | GIL Gillig 29'LF           | 1GGE291451090108                       | In Service               | 01/23/2018                   |                  | 2.00              |     |
| A2E18G6J9LBE                 | ATA                  | 710                  | Buses (Rubber Tire Vehicles Bus                                    | Bus < 30 FT                    | Heavy-Duty Large Bus                          | GIL Gillig 29'LF           | 1GGE291651090109                       | In Service               | 01/23/2018                   |                  | 2.00              |     |
| A2E18G79LH24                 | ATA                  | 711                  | Buses (Rubber Tire Vehicles Bus                                    | Bus < 30 FT                    | Heavy-Duty Large Bus                          | GIL Gillig 29'LF           | 1GGE291251090110                       | In Service               | 01/23/2018                   |                  | 2.00              |     |
| A2E18G800GN8                 | ATA                  | 712                  | Buses (Rubber Tire Vehicles Bus                                    | Bus < 30 FT                    | Heavy-Duty Large Bus                          | GIL Gillig 29'LF           | 15GGE271981091505                      | In Service               | 01/23/2018                   |                  | 2.00              |     |
| A2E18G8E71G6                 | ATA                  | 713                  | Buses (Rubber Tire Vehicles Bus                                    | Bus < 30 FT                    | Heavy-Duty Large Bus                          | GIL Gillig 29'LF           | 15GGE271081091506                      | In Service               | 01/23/2018                   |                  | 2.00              |     |
| A2E18G93J5GC                 | ATA                  | 714                  | Buses (Rubber Tire Vehicles Bus                                    | Bus < 30 FT                    | Heavy-Duty Large Bus                          | GIL Gillig 29'LF           | 15GGE271281091507                      | In Service               | 01/23/2018                   |                  | 2.00              |     |
| A2E18G9J5FM0                 | ATA                  | 715                  | Buses (Rubber Tire Vehicles Bus                                    | Bus < 30 FT                    | Heavy-Duty Large Bus                          | GIL Gillig 29'LF           | 15GGE271481091508                      | In Service               | 01/23/2018                   |                  | 2.00              |     |
| A2E18GAA1M54                 | ATA                  | 716                  | Buses (Rubber Tire Vehicles Bus                                    | Bus < 30 FT                    | Heavy-Duty Large Bus                          | GIL Gillig 29'LF           | 15GGE271681091509                      | In Service               | 01/23/2018                   |                  | 2.00              |     |
| A2E18GB0HD9C                 | ATA                  | 717                  | Buses (Rubber Tire Vehicles Bus                                    | Bus < 30 FT                    | Heavy-Duty Large Bus                          | GIL Gillig 29'LF           | 15GGE271281091510                      | In Service               | 01/23/2018                   |                  | 2.00              |     |
| A2E18GBEMK0M                 | ATA                  | 718                  | Buses (Rubber Tire Vehicles] Bus                                   | Bus < 30 FT                    | Heavy-Duty Large Bus                          | GIL Gillig 29'LF           | 15GGE271481091511                      | In Service               | 01/23/2018                   |                  | 2.00              |     |
| A2E18GC4N614                 | ATA                  | 719                  | Buses (Rubber Tire Vehicles Bus                                    | Bus < 30 FT                    | Heavy-Duty Large Bus                          |                            | 15GGE271681091512                      | In Service               | 01/23/2018                   |                  | 2.00              |     |
| A2E18GCL0KL2                 | ATA                  | 720                  | Buses (Rubber Tire Vehicles Bus                                    | Bus < 30 FT                    | Heavy-Duty Large Bus                          | GIL Gillig 29'LF           | 15GGE271991091652                      | In Service               | 01/23/2018                   |                  | 2.00              |     |
| A2E18GDB97DK                 | ATA                  | 721                  | Buses (Rubber Tire Vehicles Bus                                    | Bus < 30 FT                    | Heavy-Duty Large Bus                          |                            | 15GGE271091091653                      | In Service               | 01/23/2018                   |                  | 2.00              |     |
| A2E18GE07EKK                 | ATA                  | 722                  | Buses (Rubber Tire Vehicles) Bus                                   | Bus < 30 FT                    | Heavy-Duty Large Bus                          |                            | 15GGE271291091654                      | In Service               | 01/23/2018                   |                  | 2.00              |     |
| A2E18GEF3ECK                 | ATA                  | 723                  | Buses (Rubber Tire Vehicles) Bus                                   | Bus < 30 FT                    | Heavy-Duty Large Bus                          |                            | 15GGE271491091655                      | In Service               | 01/23/2018                   |                  | 2.00              |     |
| A2E18GF54C00                 | ATA                  | 724                  | Buses (Rubber Tire Vehicles Bus                                    | Bus < 30 FT                    | Heavy-Duty Large Bus                          |                            | 15GGE271691091656                      | In Service               | 01/23/2018                   |                  | 2.00              |     |
| A2E18GFIN5G4                 | ATA                  | 725                  | Buses (Rubber Tire Vehicles Bus                                    | Bus < 30 FT                    | Heavy-Duty Large Bus                          |                            | 15GGE271891091657                      | In Service               | 01/23/2018                   |                  | 2.00              |     |
| A2E18GG6K040                 | ATA                  | 726                  | Buses (Rubber Tire Vehicles Bus                                    | Bus < 30 FT                    | Heavy-Duty Large Bus                          |                            | 15GGE271X91091658                      | In Service               | 01/23/2018                   |                  | 2.00              |     |
| A2E18GGJG3IG                 | ATA                  | 727                  | Buses (Rubber Tire Vehicles Bus                                    | Bus < 30 FT                    | Heavy-Duty Large Bus                          |                            | 15GGE271191091659                      | In Service               | 01/23/2018                   |                  | 2.00              |     |
| A2E18GH8AIB0                 | ATA                  | 728                  | Buses (Rubber Tire Vehicles Bus                                    | Bus < 30 FT                    | Heavy-Duty Large Bus                          |                            | 15GGE271891091660                      | In Service               | 01/23/2018                   |                  | 2.00              |     |
| A2E18GHKA070                 | ATA                  | 729                  | Buses (Rubber Tire Vehicles Bus                                    | Bus < 30 FT                    | Heavy-Duty Large Bus                          |                            | 15GGE271X91091661                      | In Service               | 01/23/2018<br>01/23/2018     |                  | 2.00              |     |
| A2E18GIA78IK<br>A2E18GIN00GM | ATA                  | 730<br>750           | Buses (Rubber Tire Vehicles Bus<br>Buses (Rubber Tire Vehicles Bus | Bus < 30 FT<br>Bus Std 35 FT   | Heavy-Duty Large Bus                          |                            | 15GGE271191091662<br>15GCB291651111645 | In Service<br>In Service | 01/23/2018                   |                  | 2.00              |     |
| A2E18GIN00GM<br>A2E18GJCFCKI | ATA                  | 750                  | Buses (Rubber Tire Vehicles Bus<br>Buses (Rubber Tire Vehicles Bus | Bus Std 35 FT<br>Bus Std 35 FT | Heavy-Duty Large Bus<br>Heavy-Duty Large Bus  |                            | 15GCB291651111645<br>15GCB291851111646 | In Service               | 01/23/2018                   |                  | 2.00              |     |
| A2E18GJCFCKI<br>A2E18GK1M4N8 | ATA                  | 751                  | Buses (Rubber Tire Venicles Bus<br>Buses (Rubber Tire Venicles Bus | Bus Std 35 FT<br>Bus Std 35 FT | Heavy-Duty Large Bus<br>Heavy-Duty Large Bus  |                            | 15GCB291851111647                      | In Service               | 01/23/2018                   |                  | 2.00              |     |
| A2E18GKIM4N8<br>A2E18GKGF2KA | ATA                  | 752                  | Buses (Rubber Tire Venicles Bus<br>Buses (Rubber Tire Venicles Bus | Bus Std 35 FT<br>Bus Std 35 FT | Heavy-Duty Large Bus<br>Heavy-Duty Large Bus  |                            | 15GCB291151111648                      | In Service               | 01/23/2018                   |                  | 2.00              |     |
| A2E18GK0F2KA                 | ATA                  | 754                  | Buses (Rubber Tire Venicles Bus                                    | Bus Std 35 FT<br>Bus Std 35 FT | Heavy-Duty Large Bus                          |                            | 15GGB271291079688                      | In Service               | 01/23/2018                   |                  | 2.00              |     |
| A2E18GL8KL44                 | ATA                  | 755                  | Buses (Rubber Tire Venicles Bus                                    | Bus Std 35 FT<br>Bus Std 35 FT | Heavy-Duty Large Bus<br>Heavy-Duty Large Bus  |                            | 15GGB271191079689                      | In Service               | 01/23/2018                   |                  | 2.00              |     |
| A2E18GMD8B26                 | ATA                  | 756                  | Buses (Rubber Tire Vehicles Bus                                    | Bus Std 35 FT                  | Heavy-Duty Large Bus                          |                            | 15GGB2719A1178187                      | In Service               | 01/23/2018                   |                  | 2.00              |     |
| Update                       |                      | - 6546<br>-          | The contract the vehicles have                                     | internation to pro-            | The second of a second second                 |                            |                                        |                          |                              |                  |                   |     |

Head back to the Bulk Updates page and at the top select "Upload a Template." Select the parameters on the right that were used to create the template and then click browse and find your edited spreadsheet. Then click Upload spreadsheet.

#### Figure 41 Bulk Update Upload

| Capital Planning Tool (QA) 🐐 🖨 . 🛃 .                                                                                                    | <u>un</u> • 🔗                                                                                                    | Q T All ALIS - T All Organizations - | ₽- |
|----------------------------------------------------------------------------------------------------|----------------------------------------------------------------------------------------------------|--------------------------------------|----|
| Home > Bulk Updates > New Template                                                                                                    |                                                                                                    |                                      | ?  |
| III Bulk Updates                                                                                                    | ▲ Spreadsheet                                                                                                    |                                      |    |
| Use this form to upload spreadsheets that you have downloaded from CPT and<br>completed. The spreadsheets can contain either.<br>• Life Cycle Updates for existing inventory<br>• Disposition updates for existing inventory<br>Make sure to select the right type of content before uploading the file.<br>If you force the update, be aware that this might overwrite and change existing data that CANNOT be undone.<br>Once the file has been uploaded it will be processed by CPT and the inventory updated which might take a few minutes. You can check the progress by clicking on the file name in the table. | Spreadsheet     Browse cata_transit_inventory_updates_file_handler_2018-06-13 xtsx Select a spreadsheet that has been downloaded from CPT, edited, then saved.     Upload spreadsheet     Select the p | arameters again<br>d spreadsheet     | Y  |

If your file uploads successfully, the main Bulk Update screen should reappear with a "File was successfully uploaded banner" and you should see the most recent update appear at the top of the bulk update history. The system will perform the updates and a new notification will appear in your notification tray once all updates are complete.

# Figure 42 Bulk Upload Processing

| Capital      | Planning Tool (QA) 🔗 🚍 📈 🦕 🖕 🦛                                | 3 <mark>1</mark>     |                     |             |                        | ٩              | ▼ Ali ALis - ▼ Ali O | rganizations <del>-</del> | ₽.        |
|--------------|---------------------------------------------------------------|----------------------|---------------------|-------------|------------------------|----------------|----------------------|---------------------------|-----------|
| Home >       | Bulk Updates                                                  |                      |                     |             |                        |                |                      |                           | ?         |
| File was suc | ccessfully uploaded.                                          |                      |                     |             |                        |                |                      |                           | ×         |
| 🛓 Create a   | new Template Lupload a Template Filter Status -               |                      |                     |             |                        |                |                      | ♥ 🗏 Ⅲ                     | <u></u> . |
| Agency 🔶     | File Name                                                     | Content              | Loaded By  🔶        | Status 🔶    | Num Rows Processed   🍦 | Num Rows Added | Num Rows Failed      | Processing Time           | e 🔶       |
| CATA*        | cata_transit_inventory_updates_file_handler_2018-06-13.xlsx   | Inventory<br>Updates | Elizabeth<br>Bonini | Unprocessed |                        |                |                      |                           | 0s        |
| PIKECO       | pikeco_transit_inventory_updates_file_handler_2018-04-17.xlsx | Inventory<br>Updates | Toni Marino         | Complete    | 30                     | 25             | 0                    |                           | 2s        |

Each row in the Bulk Update table contains additional information and options if you click that update. Use this interface to identify any issues that might have occurred during the bulk upload process. From the actions menu, you can resubmit the file for processing, download that specific spreadsheet again, revert the changes made by this update, or remove the file used to update from the list.

# Figure 43 Bulk Update Edit

| me > Bulk Updates > c                  | catatransit_inventor | y_u | pdates_file_handler_2018-06-13.xlsx |                                      |                     |
|----------------------------------------|----------------------|-----|-------------------------------------|--------------------------------------|---------------------|
| File Upload                            | 🌣 Actions 🚽          |     | Details                             |                                      |                     |
| Name cata<br>le_han                    | C Resubmit this file | i   | Processing Process Log Updates      |                                      |                     |
| Content Invento<br>Uploaded By Elizabe | Download this file   |     | Make changes to this                | Time Started                         | 04:36 PM 06/13/2018 |
| Upload Time 04:36 F<br>Status Compt    | C Undo changes       | N   | bulk upload job                     |                                      | 04:36 PM 06/13/2018 |
|                                        | Remove this file     |     |                                     | Num. Rows Added<br>Num. Rows Skipped |                     |
|                                        |                      |     |                                     | Num. Rows Replaced                   | 0                   |

### 4.7 Query

The system has the ability to query the database of all assets for those matching specific search criteria and provides the ability for users to build, save, and share custom data exports.

#### Figure 44 Asset Query

| Home                                                                                                    |                                                                                                    |                           | Revenue Vehicles                                        | F                                                                                                    |                  |
|----------------------------------------------------------------------------------------------------|----------------------------------------------------------------------------------------------------|---------------------------|---------------------------------------------------------|----------------------------------------------------------------------------------------------------|------------------|
| Asset Summary                                                                                                    |                                                                                                    | All                       | Facilities                                              | •                                                                                                    | Capital Projects |
| Org Category : C<br>SFRTA Revenue Vel                                                                                                    | Class<br>hicles : Buses (Rubber Tire Ve                                                                                                    | hicles)                   | Sroups                                                  | ),000                                                                                                    | Agency<br>SFRTA  |
| Query                                                                                                    | your Assets                                                                                                    |                           | Q Query                                                 | 1,428<br>3,825<br>4,181                                                                                                    |                  |
| SFRTA Facilities : M                                                                                                    |                                                                                                    |                           | Map<br>Manage Overlay Services                          | 5,404<br>),617                                                                                                    | Audit Summary    |
| SFRTA Facilities : Pa<br>SFRTA Facilities : Pa                                                                                                    | arking                                                                                                    |                           |                                                         | 2,365                                                                                                    |                  |
|                                                                                                    | e : Guideway                                                                                                    | _                         | <ul> <li>Add Asset</li> </ul>                           | 3,632                                                                                                    |                  |
| SFRTA Infrastructure<br>SFRTA Infrastructure                                                                                                    | e : Power & Signal                                                                                                    | _                         | <ul> <li>+ Add Asset</li> <li>☑ Bulk Updates</li> </ul> | 3,632<br>4,000<br>3,620                                                                                                    |                  |
| SFRTA Infrastructure<br>SFRTA Infrastructure<br>SFRTA Infrastructure<br>User Activity                                                                                                    | e : Power & Signal                                                                                                    | Login Count               |                                                         | 4,000                                                                                                    |                  |
| SFRTA Infrastructure<br>SFRTA Infrastructure<br>SFRTA Infrastructure<br>User Activity<br>Name<br>Jack Birger                                                                                                    | a : Power & Signal<br>a : Track                                                                                                    | Login Count               | ☑ Bulk Updates                                          | 4,000                                                                                                    |                  |
| SFRTA Infrastructure<br>SFRTA Infrastructure<br>SFRTA Infrastructure<br>User Activity<br>Name<br>Jack Birger<br>Lydia Chang                                                                                               | 9 : Power & Signal<br>9 : Track<br>Most Recent Login<br>03/13/2019 08:49 AM                                                                                                    | Login Count<br>246        | Bulk Updates Account Locked                             | 4,000<br>3,620                                                                                                    |                  |
| SFRTA Infrastructure<br>SFRTA Infrastructure<br>SFRTA Infrastructure<br>User Activity<br>Name<br>Jack Birger<br>Judia Chang<br>Kyle Emge                                                                                  | a : Power & Signal<br>a : Track<br>Most Recent Login<br>03/13/2019 08:49 AM<br>12/26/2018 03:52 PM                                                                                                   | 246<br>50                 | Bulk Updates  Account Locked                            | 4,000<br>3,620                                                                                                    |                  |
| SFRTA Infrastructure<br>SFRTA Infrastructure<br>SFRTA Infrastructure<br>User Activity<br>Name<br>Jack Birger<br>Lydia Chang<br>Kyle Emge<br>Yingfei Huang                                                                 | e : Power & Signal<br>e : Track<br>Most Recent Login<br>03/13/2019 08:49 AM<br>12/26/2018 03:52 PM<br>09/04/2018 01:20 PM                                                                            | 246<br>50<br>2            | Bulk Updates  Account Locked                            | 4,000<br>3,620                                                                                                    |                  |
| SFRTA Infrastructure<br>SFRTA Infrastructure<br>SFRTA Infrastructure<br>User Activity<br>Name<br>Jack Birger<br>Lydia Chang<br>Kyle Emge<br>Yingfei Huang<br>Kurt Lehmann                                                 | <ul> <li>Power &amp; Signal</li> <li>Track</li> <li>Most Recent Login</li> <li>03/13/2019 08:49 AM</li> <li>12/26/2018 03:52 PM</li> <li>09/04/2018 01:20 PM</li> <li>02/01/2019 09:16 AM</li> </ul> | 246<br>50<br>2<br>12      | Bulk Updates  Account Locked                            | 4,000<br>3,620<br>3,620<br>3,700<br>3,700<br>3, |                  |
| SFRTA Infrastructure<br>SFRTA Infrastructure<br>SFRTA Infrastructure<br>User Activity<br>Name<br>Jack Birger<br>Lydia Chang<br>Kyle Emge<br>Yingfei Huang<br>Kurt Lehmann<br>Carla McKeever                               | e : Power & Signal<br>e : Track<br>Most Recent Login<br>03/13/2019 08:49 AM<br>12/26/2018 03:52 PM<br>09/04/2018 01:20 PM                                                                            | 246<br>50<br>2            | Bulk Updates                                            | 4,000<br>3,620<br>X M<br>X M<br>X M<br>X M<br>X M<br>X M                                                                                                    |                  |
| SFRTA Infrastructure<br>SFRTA Infrastructure<br>SFRTA Infrastructure<br>User Activity<br>Name<br>Jack Birger<br>Lydia Chang<br>Kyle Emge<br>Yingfei Huang<br>Kurt Lehmann<br>Carla McKeever<br>Scott Meeks                | <ul> <li>Power &amp; Signal</li> <li>Track</li> <li>Most Recent Login</li> <li>03/13/2019 08:49 AM</li> <li>12/26/2018 03:52 PM</li> <li>09/04/2018 01:20 PM</li> <li>02/01/2019 09:16 AM</li> </ul> | 246<br>50<br>2<br>12      | Bulk Updates  Account Locked                            | 1,000<br>3,620<br>2,620<br>2,100<br>2,100<br>2, |                  |
| SFRTA Infrastructure<br>SFRTA Infrastructure<br>SFRTA Infrastructure<br>User Activity<br>Name<br>Jack Birger<br>Lydia Chang<br>Kyle Emge<br>Yingfei Huang<br>Kurt Lehmann<br>Carla McKeever<br>Scott Meeks<br>system user | e : Power & Signal<br>e : Track<br>Most Recent Login<br>03/13/2019 08:49 AM<br>12/26/2018 03:52 PM<br>09/04/2018 01:20 PM<br>02/01/2019 09:16 AM<br>03/06/2019 12:05 PM                              | 246<br>50<br>2<br>12<br>4 | Bulk Updates                                            | 4,000<br>3,620<br>2,620<br>2,700<br>2,700<br>2, |                  |
| SFRTA Infrastructure<br>SFRTA Infrastructure<br>SFRTA Infrastructure<br>User Activity<br>Name<br>Jack Birger<br>Lydia Chang<br>Kyle Emge<br>Yingfei Huang<br>Kurt Lehmann<br>Carla McKeever<br>Scott Meeks                | <ul> <li>Power &amp; Signal</li> <li>Track</li> <li>Most Recent Login</li> <li>03/13/2019 08:49 AM</li> <li>12/26/2018 03:52 PM</li> <li>09/04/2018 01:20 PM</li> <li>02/01/2019 09:16 AM</li> </ul> | 246<br>50<br>2<br>12      | Bulk Updates                                            | 1,000<br>3,620<br>2,620<br>2,100<br>2,100<br>2, |                  |

From the Query screen, users can select each data field you want to export from a variety of attributes within the Columns panel. All data fields belong to a specific category. Select a category to refresh the data fields available for selection. Users can select each individual column that you want to add to the export, by moving fields to the Selected box by clicking on the arrow in each field and remove selected fields by clicking on the

"x" of each selected field. Selected columns appear in the Column Selections panel, and the order each data field is presented in the export can be modified by utilizing drag and drop functionality. Organization and category data fields are always added as default selections, and all selections can be removed by clicking 'Reset All'.

| ransAM Asset Manager (Staging)   😭 -                                                    | <u>≁</u> . \$. ⊁. ш. ⊗ <sup>9</sup>          | 🔍 🔍 T All ALIs + 🔍 T All Organizations + |
|-----------------------------------------------------------------------------------------|----------------------------------------------|------------------------------------------|
| tome > Query > New Query                                                                |                                              | User Gu                                  |
| uery                                                                                    |                                              |                                          |
| w Query                                                                                 |                                              |                                          |
| Query Interface Saved Qu                                                                | ories                                        |                                          |
| olumns & Filters                                                                        |                                              |                                          |
| Columns                                                                                 |                                              | Y Filters                                |
| Category                                                                                |                                              | Category                                 |
| Identification & Classification                                                         | Reset All                                    | Reset All                                |
| =                                                                                       | E Selected                                   | T Selected                               |
| То                                                                                      | Category X                                   | ADA Accessible                           |
| Track 🔶                                                                                 | Organization ×                               | Select columns to export by              |
| Туре 🔶                                                                                  | Description / Segment Name X                 |                                          |
| ZIP Code +                                                                              | Estimated Service Life (ESL) Category X      | category or reset all selections         |
| *                                                                                       | Vehicle Identification Number (VIN) X -      | Cap Material                             |
|                                                                                         |                                              |                                          |
| olumn Selections (drag and drop to change order)                                        |                                              | Change column export order               |
| rganization 🛪 Category 🛪 Description / Segment Name 🛪 Estimated Service Life (ESL) Cate | gory x Vehicle Identification Number (VIN) x | Change column export order               |

### Figure 45 Column Selection

From the Query screen, you can also select what data to filter. Filtering functionality works in a similar manner as column selection. Select each individual data field that you want to filter, by moving fields to the Selected box by clicking on the arrow in each field and remove selected fields by clicking on the "x" of each selected field. Selected filters appear in the Filter Selections panel, where the user can set filtering parameters. The organization data field is always added as default selection, and is non-configurable as it is set by the sitewide organization filter.

#### Figure 46 Filter Selection

| mns & Filters                                                                                                    |                                                                                           |                                                                                                    |                                            |   |
|----------------------------------------------------------------------------------------------------|-------------------------------------------------------------------------------------------|----------------------------------------------------------------------------------------------------|--------------------------------------------|---|
| Columns                                                                                                    |                                                                                           | <b>▼</b> Filters                                                                                                    |                                            |   |
| itegory                                                                                                    |                                                                                           | Category                                                                                                    |                                            |   |
| dentification & Classification                                                                                                    |                                                                                           | Procurement & Purchase                                                                                                    | Reset All                                  |   |
|                                                                                                    | E Selected                                                                                | T                                                                                                    | T Selected                                 |   |
| То                                                                                                    |                                                                                           | × Contract / PO Type                                                                                                    | Purchase Date                              | × |
| Select filters                                                                                                    | or reset all                                                                              | Contract / Purchase Order (PO) #                                                                                                | ÷                                          |   |
| Type                                                                                                    |                                                                                           | Purchased New                                                                                                    | •                                          |   |
| zip code select                                                                                                    | lions                                                                                     | × Vendor                                                                                                    | <b>*</b>                                   |   |
|                                                                                                    |                                                                                           |                                                                                                    |                                            |   |
| in Selections (drag and drag to change order)                                                                                                    |                                                                                           | Set filtering                                                                                                    | * •                                        |   |
| dion 🛪 Collegory 🛪 Bescription / Segment Rome 🛪 Estimated Service Life (                                                                                |                                                                                           | Set filtering                                                                                                    | •                                          |   |
| dian x Calegory x Statighten / Segment Kana x Extended Service Life (                                                                                   | 1911 Cauger # Telata Manifester Baster (1911 #<br>1911 Cauger # Telata Manifester (1911 # |                                                                                                    | * *                                        |   |
| den #   Cologny a   Secolemit Jaynet Leve #   Extend Leves Ling<br>Selections<br>Nganization<br>DEFAULT                                                 |                                                                                           | Set filtering                                                                                                    |                                            |   |
| alan a Cologny a Constant Jayan tara a Constant Internation<br>Selections<br>Yiganization                                                               | ▼ Manufacturer                                                                            | X Type<br>(Sect All)<br>Administrative Office / Seles Office                                                                    | X Purchase Date                            |   |
| alim # Colory # Strated Fayner Law # Ethiod Laws Log<br>Selections<br>Signification<br>DeFAULT                                                          | ▼ Manufacturer                                                                            | Set filtering                                                                                                    | Purchase Date     Earlier than or equal to |   |
| ms Selections (dag and dags to change order)<br>and a § Congent & Smarphine Negreen Kons & Editated Second (d)<br>Selections<br>Organization<br>• SFRTA | ▼ Manufacturer                                                                            | x Type<br>* (Antinistateo Office / Sales Office<br>* Antinistateo Office / Sales Office<br>* Antinistateo Office / Sales Office | Purchase Date     Earlier than or equal to |   |

Once the query is ready to be used, users can click the "Calculate" button in the results section to see how many records will be returned. Clicking the "Calculate" button is not required, but serves as a gauge to see if

the query that has been developed is returning the anticipated number of records. At this point, users can either export or save the query. If a user chooses to save a query, they will have the ability to share the query with users in associated or child organizations, so long as the user has a Manager user role.

| TransAM Asset Manager (Staging)   🔿 . 🗠 .                                   | ·\$. ۶. 🖉                                                                                                    |                                                                                                    | 🔍 🔻 All ALIs - 🗶 All Organizations - 🔒 . |
|-----------------------------------------------------------------------------|----------------------------------------------------------------------------------------------------|----------------------------------------------------------------------------------------------------|------------------------------------------|
| Query                                                                       |                                                                                                    |                                                                                                    |                                          |
| New Query                                                                   |                                                                                                    |                                                                                                    |                                          |
| Query Interface Saved Queries                                               |                                                                                                    |                                                                                                    |                                          |
| Columns & Filters                                                           |                                                                                                    |                                                                                                    | ^                                        |
| I≣ Columns                                                                  |                                                                                                    | ▼ Filters                                                                                                    |                                          |
| Category Identification & Classification                                    | Reset All                                                                                                    | Category Procurement & Purchase                                                                                        | Reset All                                |
| To $\Rightarrow$<br>Track $\Rightarrow$<br>Type $\Rightarrow$               | Selected ganization x sacription / Segment Name x timated Service Life (ESL) Category x hide Identification Number (VIN) x | Cutract / Po Type Contract / Po Type Contract / Purchase Order (PD) # Purchase Date Purchased New Vendor Calculate num | ber of records                           |
| Column Selections (drag and drop to change order)<br>Filter Selections      |                                                                                                    |                                                                                                    |                                          |
| Results<br>Records Returned: 0                                              | Export or Sava                                                                                                    |                                                                                                    | E Catolate                               |
| Export CSV     +Add to Saved Queries      0 2013-2019 Cambridge Systematics | Export or Save                                                                                                    | telp                                                                                                    | Build 2.4.0 Powered by TransAM Ver 2.5   |

### Figure 47Calculate, Export or Save

Saved queries can be accessed by clicking on the Saved Queries button at the top of the screen. All queries save to the profile of the user initiating the save action. If a user has a Manager user role, the user is allowed to share the query with other users within any organization tied to the Manager. Parent organization users with a Manager role can share queries with associated child organizations as well. Shared queries can only be edited by a Manager from the "Shared From" organization. Shared queries from parent organizations cannot be deleted by child organizations, but queries shared by users within the same organization can be deleted from individual user profiles.

Additional query functionality includes the ability to export, edit, and copy queries, as well as copy the SQL statement, and monitor query history, all from within the saved queries section.

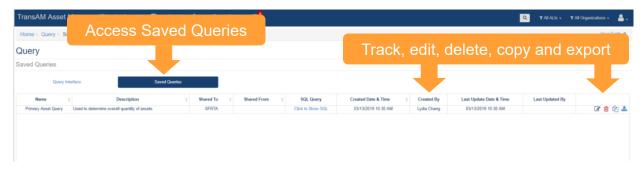

#### Figure 48 Saved Queries

### 4.8 Groups

Agencies can create an on-the-fly collection of assets called groups so that they can quickly recall commonly viewed assets all at once. They can be accessed from the Asset Inventory Menu.

| Figure | 49 | Asset | Groups |
|--------|----|-------|--------|
|        |    |       |        |

| Capital Planning Tool (Q        | A) 🕋     | ₽. №.                                    | \$-      | <u> .111</u> - | <b>9</b>                   |     |        |
|---------------------------------|----------|------------------------------------------|----------|----------------|----------------------------|-----|--------|
| Home                            |          | Revenue Vehicles Equipment               | 5 )<br>} |                |                            |     |        |
| Asset Summary                   | ſ        | Facilities                               | ►        | •              | Capital Projects           |     |        |
| Туре                            | Avg. Age | A Infrastructure                         | Þ        | lue            | Agency                     | Num |        |
| ACTS Revenue Vehicles           | 2.3      | Sroups                                   |          | 💊 bus          | es that are 35ft in length |     |        |
| ACTS Support Facilities         | 2.0      |                                          |          | S Fle          | et Plan Audit              |     |        |
| ACTS Guideway                   | 0.0      | Action Events                            | •        |                |                            |     |        |
| ACTS Power & Signal             | 0.0      |                                          |          |                | mberland County            |     |        |
| ACTS Track                      | 0.0      | Мар                                      |          | 🗣 Ma           | intenance Facility         |     |        |
| AMTRAN Revenue Vehicles         | 12.0     | 1.1.1.1.1.1.1.1.1.1.1.1.1.1.1.1.1.1.1.1. |          | 🗣 💊 Fra        | nklin County               |     |        |
| AMTRAN Stations/Stops/Terminals | 11.0     | Manage Overlay Sen                       | vices    | 🕒 Uni          | ion-Snyder Counties        |     | Croume |
| AMTRAN Support Facilities       | 29.4     |                                          |          |                | lumbia Countv              |     | Groups |
| AMTRAN Support Vehicles         | 4.9      | <ul> <li>Add Asset</li> </ul>            |          |                |                            |     |        |
| AMTRAN Maintenance Equipment    | 12.9     |                                          |          | Mo             | ntour County               |     |        |
| AMTRAN Facility Equipment       | 30.2     | Bulk Updates                             | E.       | Per            | rry County                 |     |        |
| AMTRAN IT Equipment             | 6.6      | 85 \$54,890                              | \$2(     |                | posal to Be Finalized      |     |        |
| AMTRAN Office Equipment         | 14.1     | 206 \$112,098                            | \$1      |                |                            |     |        |
| AMTRAN Communications Equipment | 7.5      | 61 \$1,790,766                           | \$77     | 🕒 Ma           | nage Groups                |     |        |
| AMTRAN Signals/Signs            | 6.8      | 13 \$82,918                              | \$34     |                | Ū .                        |     |        |
| AMTRAN Guideway                 | 0.0      | 1 \$0                                    |          | \$0            | CHESSR                     |     |        |
| AMTRAN Power & Signal           | 0.0      | 1 \$0                                    |          | \$0            | CLARCO                     |     |        |
| AMTDAN Track                    | 0.0      | 1 ¢0                                     |          | ¢0 *           | CNITROO                    |     |        |

Individual assets can be added to the group from their details menu.

### Figure 50 Adding an Asset to a Group

| Capital Planning Tool (QA)                                                                                                    | ☆ 🔒 🗠                                                                                           | \$. <u>III</u> .    | 3            |                                                        | Q                          |      |                          | <b>å</b> - |
|----------------------------------------------------------------------------------------------------|-------------------------------------------------------------------------------------------------|---------------------|--------------|--------------------------------------------------------|----------------------------|------|--------------------------|------------|
| Home > Revenue Vehicles > Buses                                                                                                    | (Rubber Tire Vehicles)                                                                          | Buses (Rubber T     | e Vehicles)  | Profile                                                |                            |      |                          | ?          |
| Revenue Vehicle Profile<br>CAT : 15GGB2713H3189913 : #1                                                                                                    |                                                                                                 | poration : 35' Lo   | v Floor : 20 | 017                                                    |                            |      |                          |            |
| Highlights                                                                                                    |                                                                                                 |                     |              |                                                        |                            |      | O Ac                     | ctions +   |
| History 🕐 Tasks 🚺 Comments                                                                                                    | Documents                                                                                       | Photos () Char      |              |                                                        | buses that are 35ft in let | ngth | Update Edit Add to group | ) A        |
| Event                                                                                                    |                                                                                                 | Date                |              |                                                        |                            |      | ද්ථ Make a copy          | - 11       |
| Condition                                                                                                    |                                                                                                 | 2/26/2018           | (            | Condition recorded as 5.0 (New/Excellent)              |                            |      | Record final disposition | sition     |
| Service Status Update                                                                                                    |                                                                                                 | 2/26/2018           | 4            | Service status changed to In Service.                  |                            |      | Remove this asset        | 4          |
| 4                                                                                                    |                                                                                                 |                     |              |                                                        |                            |      |                          | •          |
| Asset Summary                                                                                                    | Profile                                                                                         |                     |              |                                                        |                            |      |                          |            |
| Profile                                                                                                    | Identification & Classificat                                                                    | ion Characteristics | Funding      | Procurement & Purchase Operations Registration & Title |                            |      |                          |            |
| Owner CAT<br>Description Gil 39 Low Floor<br>Asset Tag #1701<br>External IID<br>Manufacturer Gil<br>Class Revenue Vehicles<br>Type Bus Std 35 FT<br>Status in Service | Identification & Cla<br>Vehicle Identification Num<br>160GR92713H3189913<br>* Asset ID<br>#1701 |                     |              | _                                                      |                            |      |                          |            |
| Age 0 yrs<br>Mileage<br>https://bpt-ga.camsys-apps.com/inventory/A2E1DU866855                                                                                         | External ID                                                                                     |                     | NTDI         | D                                                      |                            |      |                          |            |

## 5.0 Maintenance

Maintenance of assets is carried out through the Maintenance dropdown menu. Currently, the Maintenance section includes the Performance Restriction feature, which only applies to Infrastructure – Track assets. Additional features will be added to the Maintenance section in the future.

### 5.1 Performance Restrictions

Organizations that have Infrastructure – Track data in the asset inventory, can utilize the Performance Restrictions feature. This feature can be used to monitor daily, track-based speed restrictions or work restrictions on individual track segments. All restrictions must be reported utilizing the same linear reference method used for the Infrastructure – Track asset data.

Performance Restrictions can be reported within an individual Infrastructure – Track asset profile, which can be accessed from the Asset Inventory dropdown

#### Figure 51 Asset Inventory Dropdown : Infrastructure - Track

|                                                                                                    | 鬲- ⋈- \$. ⋟. ш. ⊗                                                                                                    |
|----------------------------------------------------------------------------------------------------|----------------------------------------------------------------------------------------------------|
| Home Asset Sun Infrastructure – Track Dropdown I SFRTA Revenue venicies: Duses (Rubber Tire venicies) SFRTA Revenue Vehicles : Rail Cars SFRTA Equipment: Service Vehicles (Non-Revenue) SFRTA Equipment: Capital Equipment SFRTA Facilities : Administration SFRTA Facilities : Parking SFRTA Facilities : Parking SFRTA Infrastructure : Guideway SFRTA Infrastructure : Power & Signal SFRTA Infrastructure : Track | Revenue Vehicles   ▶ Equipment   ■ Facilities   ▲ Infrastructure   ● Groups   ● Groups   ● Query   \$,181   Map   0,000   \$,404   0,617   Manage Overlay Services   \$,632   + Add Asset   3,632   + Add Asset   3,420 |

Clicking on the Asset ID text within the row of an asset record, will provide detailed information about that specific asset.

#### Figure 52 Existing Asset Interface : Infrastructure - Track

| II Track   |              |             |       |           |          |         |                    |             |                             |                      |           |              |          |                          |                        |                |
|------------|--------------|-------------|-------|-----------|----------|---------|--------------------|-------------|-----------------------------|----------------------|-----------|--------------|----------|--------------------------|------------------------|----------------|
| Export All |              |             |       |           |          |         |                    |             |                             |                      |           |              |          |                          | •                      | - <u>Z</u> - 1 |
| Asset ID   | Organization | Line (from) | From  | Line (to) | To 🕴     | Class 0 | Subtype            | Description | Main Line / Division        | Branch / Subdivision | Track 0   | Segment Type | Location | Last Life Cycle Action   | Life Cycle Action Date | Status         |
| 10000      | SFRTA        |             |       |           |          |         |                    |             | South Florida Rail Corridor | N/A                  | Main Line | Main Line    |          | Service status           | 9/28/2018              | In Service     |
| 10101      | RTA          |             |       |           | <b>.</b> |         |                    |             | South Florida Rail Corridor | N/A                  | 2         | Main Line    |          | Service status           | 9/28/2018              | In Service     |
| 0102       |              | ACCE        | ess   | the       |          | ่สรเ    | ructu              | re –        | South Florida Rail Corridor | N/A                  | 2         | Main Line    |          | Service status           | 9/28/2018              | In Service     |
| 0103       |              |             |       |           |          |         |                    |             | South Florida Rail Corridor | N/A                  | 2         | Main Line    |          | Service status           | 9/28/2018              | In Service     |
| 0104       | 1005         |             |       | rack      | R        | 200     | rd                 |             | South Florida Rail Corridor | N/A                  | 2         | Main Line    | -        | Performance restrictions | 3/6/2019               | In Service     |
| 0105       | SFRTA        |             |       | Taur      | 1.7      | -00     | 'I U               |             | South Florida Rail Corridor | N/A                  | 2         | Main Line    |          | Rehabilitation           | 3/12/2019              | In Service     |
| 0106       | SFRTA        |             |       |           |          |         |                    |             | South Florida Rail Corridor | N/A                  | 2         | Main Line    |          | Replacement status       | 3/12/2019              | Out of Servic  |
| 0107       | SFRTA        | SX          | 973.3 | SX        | 974.3    | Track   | Tangent (Straight) | N/A         | South Florida Rail Corridor | N/A                  | 2         | Main Line    |          | Service status           | 9/28/2018              | In Service     |
| 0108       | SFRTA        | SX          | 974.3 | SX        | 974.4    | Track   | Tangent (Straight) | N/A         | South Florida Rail Corridor | N/A                  | 2         | Main Line    | -        | Service status           | 9/28/2018              | In Service     |
| 0109       | SERTA        | SX          | 974.4 | SX        | 975.1    | Track   | Tangent (Straight) | N/A         | South Florida Rail Corridor | N/A                  | 2         | Main Line    |          | Performance restrictions | 3/7/2019               | In Service     |

Performance Restrictions can be reported from the action menu in the top right of the screen.

### Figure 53 Lifecycle Action Menu

| Home > Infrastructure > Track > Track Profile               |                                                                                                    |                          |                                                                          | User Guide ?                                                            |
|-------------------------------------------------------------|----------------------------------------------------------------------------------------------------|--------------------------|--------------------------------------------------------------------------|-------------------------------------------------------------------------|
| Infrastructure Profile 310106                               |                                                                                                    |                          |                                                                          |                                                                         |
| Highlights History (7) Tasks (0) Comments (0) Documents (0) | Photos                                                                                                    | Capital Projects         | Condition     Service status                                             | Actions      C2 Update     C2 Edit                                      |
|                                                             | -                                                                                                    |                          | Service status     Location     Rehabilitation                           | 2 Make a copy                                                           |
| Event ( Replacement Status Update                           | Update<br>Replacement status: By Policy.                                                                                        | Access the Performance   | Replacement status     Maintenance history     Maintenance provider type | <ul> <li>Record final disposition</li> <li>Remove this asset</li> </ul> |
| Condition<br>Service Status Update<br>Service Status Update | Condition recorded as 5.0 (New/Excellent)<br>Service status changed to Out of Service.<br>Service status changed to In Service. | Restriction              | Performance restrictions     Lydia Chang     Lydia Chang                 |                                                                         |
| Condition                                                   | Condition recorded as 3.7 (Adequate)                                                                                            | U3/07/2019 U0: 16:37 ANN | Lydia Chang                                                              |                                                                         |

When accessing the Performance Restriction Lifecycle Event, data associated with the track segment autopopulates the event fields, including the maximum permissible speed, which populates the speed restriction field. As a user, you can edit the speed restriction, and set the period of the restriction. The restriction period can be set to "Until Removed", which means the restriction will be active until a user manually closes the restriction, or the restriction can be set for a specified period of time, to include hours, days or weeks. If the restriction is set to a specified period of time using "Set Length", the restriction will automatically closeout upon expiration of the specified time period.

Users can also adjust the linear "From" and "To" marker post values (which were auto-populated from the track record), in order to modify the length of the restriction segment. Modifying the restriction length means the track restriction can be reported for more than one segment of track, even though the event was initiated from a single record. If the "From" or "To" value is extended beyond the "From" and "To" values of the initial reporting segment, all other associated linear segments covered under the new values will appear in the "Associated Linear Asset Records" section. Users can also submit restrictions utilizing on the "From" value, for single location restrictions, such as switch points and all restrictions must have a restriction cause selected.

#### Figure 54 Performance Restriction Lifecycle Event

| Performance restrictions                                                                                 |                                                |               |             | Notes                                                                                                    |
|----------------------------------------------------------------------------------------------------|------------------------------------------------|---------------|-------------|----------------------------------------------------------------------------------------------------|
| 2 Speed Restriction 2 Unit<br>79.0 mph<br>2 Segment Unit<br>@ Marker Posts<br>0 Lat / Long<br>0 Chaining | Period<br>♥ Set Let<br>♥ Until R<br>Track<br>2 |               |             | Performance Restriction Events should be utilized to report any speed-based<br>performance restrictions on a single track within the right-of-way. While reporting<br>is initiated periodival arcks segment, the linear reterence markers can be<br>modified to report the restriction across a larger segment of individual track. For<br>users creating the Valianal Transit Database Performance Report (Ag), these<br>performance restrictions will be used to calculate performance against your<br>annual Infrastructure Performance Target (weather restrictions will be excluded). |
|                                                                                                    |                                                | То            | t Unit      |                                                                                                    |
| SX 971.9                                                                                                 | SX                                             | 975.3         | mile        |                                                                                                    |
| From (Location Name)                                                                                     | To (Locat                                      | ion Name)     |             |                                                                                                    |
|                                                                                                    |                                                |               |             |                                                                                                    |
| 310107 310108 Assoc                                                                                      | ciated Linear Asset R<br>310110                | ecords        |             |                                                                                                    |
| * Restriction Cause                                                                                      | T                                              |               |             |                                                                                                    |
| Date of Performance Restriction                                                                          |                                                |               |             |                                                                                                    |
| Comments                                                                                                 |                                                |               |             |                                                                                                    |
| Enter any additional comments                                                                            |                                                |               |             |                                                                                                    |
|                                                                                                    |                                                |               |             |                                                                                                    |
|                                                                                                    |                                                |               |             |                                                                                                    |
|                                                                                                    |                                                |               |             |                                                                                                    |
| Update Performance Restrictions                                                                          | omit the                                       | e Performance | e Restricti | ion                                                                                                    |

Once a Performance restriction is submitted it appears in the Performance Restrictions section, along with all previously submitted restrictions, and can be managed by accessing the Maintenance Dropdown.

#### Figure 55 Maintenance Dropdown

| Trans    | AM Asset Manager (Staging)                      | * 🔒-     | <u>~</u> . | \$. 🔎         | - Lul - Q <sup>7</sup>   |                        |              |
|----------|-------------------------------------------------|----------|------------|---------------|--------------------------|------------------------|--------------|
| Home     | Maintenance Dro                                 | pdown    |            | <b>B</b>      | Performance Restrictions |                        |              |
| Asset Si | ummary All                                      |          |            | •             | Capital Projects         |                        | 2020 🔻       |
| Org      | Category : Class                                | Avg. Age | Count (    | Cost          | Agency                   | Num. Projects          | Cost         |
| SFRTA    | Revenue Vehicles : Buses (Rubber Tire Vehicles) | 1.9      | 27         | \$6,800,000   | SFRTA                    | 2                      | \$10,866,624 |
| SFRTA    | Revenue Vehicles : Rail Cars                    | 12.6     | 80         | \$120,451,428 |                          |                        |              |
| SFRTA    | Equipment : Service Vehicles (Non-Revenue)      | 4.9      | 18         | \$428,825     |                          |                        |              |
| SFRTA    | Equipment : Capital Equipment                   | 34.1     | 389        | \$23,444,181  |                          |                        |              |
| SFRTA    | Facilities : Administration                     | 4.0      | 2          | \$20,416,404  | Audit Summary            |                        |              |
| SFRTA    | Facilities : Maintenance                        | 21.0     | 2          | \$5,850,617   |                          |                        |              |
| SFRTA    | Facilities : Passenger                          | 17.2     | 18         | \$80,231,965  |                          | No active audits found |              |
| SFRTA    | Facilities : Parking                            | 5.0      | 2          | \$16,682,365  |                          |                        |              |
| SFRTA    | Infrastructure : Guideway                       | 96.9     | 585        | \$854,353,632 |                          |                        |              |
| SFRTA    | Infrastructure : Power & Signal                 | 117.5    | 244        | \$86,864,000  |                          |                        |              |
| SFRTA    | Infrastructure : Track                          | 110.9    | 1100       | \$312,118,420 |                          |                        |              |

All restrictions in an "Active" status appear by default in the management section. Events can be filtered to "All" or "Expired" to view historical restrictions, by status. Filtering can also be achieved by searching for events that were active within a specified period of time. If a restriction is no longer active, it can be manually closed by clicking the "Closeout" button. If a restriction was closed in error, the user can filter for expired restrictions and reopen the restriction event that was closed in error. All restriction event data can be directly exported from the table.

#### Figure 56 Performance Restriction Management

| Active Restriction    | ons   |                        |                       |        |          |      |          |        |                          |      |                      |      |                      |                        |                        |                 |        |          |         |
|-----------------------|-------|------------------------|-----------------------|--------|----------|------|----------|--------|--------------------------|------|----------------------|------|----------------------|------------------------|------------------------|-----------------|--------|----------|---------|
|                       |       |                        |                       |        |          |      |          |        |                          |      |                      |      |                      |                        |                        |                 |        |          |         |
| tatus Active •        | Activ | e Start                | Acti                  | ve End |          |      |          |        |                          |      |                      |      |                      |                        |                        |                 |        |          | H- 4    |
| Asset / Segment<br>ID | Org   | Desc / Segment<br>Name | Subtype               | 0 Line | From     | Line | То       | Track  | Max Permissible<br>Speed | Unit | Speed<br>Restriction | Unit | Restriction<br>Cause | Active Start           | Active End             | Submitted<br>By | Status | Comments | 0       |
| 11107                 | SFRTA | N/A                    | Tangent<br>(Straight) | SX     | 1,024.00 | SX   | 1,024.60 | 2      | 79                       | mph  | 25                   | mph  | Other                | 07/05/2017 12:00<br>AM | Until Removed          |                 | Active |          | Closeco |
| 10104                 | SFRTA | N/A                    | Tangent<br>(Straight) | SX     | 970.20   | SX   | 970.40   | 2      | 30                       | mph  | 20                   | mph  | Rail Defect          | 03/06/2019 09:52<br>AM | Until Removed          | Lydia Chang     | Active | 0        | Closeca |
| 11107                 | SFRTA | N/A                    | Tangent<br>(Straight) | SX     | 1,023.40 | SX   | 1,028.30 | 2      | 79                       | mph  | 25                   | mph  | Maintenance          | 03/12/2019 10:26<br>AM | Until Removed          | Lydia Chang     | Active | 0        | Closeos |
| 11107                 | SFRTA | N/A                    | Tangent<br>(Straight) | SX     | 1,023.40 | SX   | 1,028.30 | 2      | 79                       | mph  | 25                   | mph  | Maintenance          | 03/12/2019 11:19<br>AM | 03/19/2019 11:19<br>AM | Lydia Chang     | Active |          | Closeou |
| Aultiple              | SFRTA | Multiple               | Multiple              | SX     | 991.08   | SX   | 992.00   | Single | Multiple                 | mph  | 28                   | mph  | Rail Defect          | 03/13/2019 02:18<br>PM | Until Removed          | Lydia Chang     | Active |          | Closecu |
| Aultiple              | SFRTA | Multiple               | Multiple              | SX     | 964.10   | SX   | 965.00   | Single | Multiple                 | mph  | 25                   | mph  | Rail Defect          | 03/13/2019 02:19<br>PM | Until Removed          | Lydia Chang     | Active |          | Closeou |
| Multiple              | SFRTA | Multiple               | Multiple              | SX     | 969.10   | SX   | 970.00   | Single | Multiple                 | mph  | 25                   | mph  | Rail Defect          | 03/13/2019 02:22<br>PM | Until Removed          | Lydia Chang     | Active |          | Closeou |

Showing 1 to 7 of 7 rows

## 6.0 Policies

A Policy is a set of parameters that establishes rules related to assets saved within the system. While an organization can create and modify multiple policies, each organization can only have one current policy at a time. The policy is applied to an organization's inventory on an asset by asset basis so that policy rules are reflected on every individual asset.

### Figure 57 Policies Dropdown

| lome                           |          |       | Policies                       |                                 |                 | Policies Dropdown |             |  |  |
|--------------------------------|----------|-------|--------------------------------|---------------------------------|-----------------|-------------------|-------------|--|--|
| usset Summary                  |          | All   | 🗞 Capital Pro<br>📰 Project Pla | -                               | apital Projects |                   | FY 18-19    |  |  |
| ype                            | Avg. Age | Count | 📽 SOGR Caj                     | SOGR Capital Project Analyzer   |                 | Num. Projects     | Cost        |  |  |
| CTS Revenue Vehicles           | 3.3      | 23    | La ana sara                    |                                 |                 | 2                 | \$85,768    |  |  |
| CTS Support Facilities         | 2.0      | 1     |                                | kesuits<br>ventory Update Resul | ITRAN           | 5                 | \$1,287,100 |  |  |
| MTRAN Revenue Vehicles         | 11.8     | 29    | Annuar In                      |                                 |                 | 11                | \$2,156,774 |  |  |
| MTRAN Stations/Stops/Terminals | 10.6     | 5     | \$58,487                       | \$20,462                        | BARTA           | 2                 | \$6,142,424 |  |  |
| MTRAN Support Facilities       | 29.0     | 5     | \$2,274,755                    | \$1,108,904                     | BCT             | 3                 | \$1,843,909 |  |  |
| MTRAN Support Vehicles         | 4.6      | 7     | \$205,513                      | \$72,536                        | BCTA            | 3                 | \$236,000   |  |  |
| MTRAN Maintenance Equipment    | 12.7     | 211   | \$3,036,981                    | \$478,390                       | BMC             | 1                 | \$97,020    |  |  |
| MTRAN Facility Equipment       | 30.5     | 90    | \$2,907,326                    | \$1,132,105                     | BSS             | 2                 | \$528,432   |  |  |
| MTRAN IT Equipment             | 6.2      | 84    | \$54,756                       | \$20,143                        | BTA             | 7                 | \$9,003,734 |  |  |
| MTRAN Office Equipment         | 14.0     | 204   | \$111,710                      | \$16,903                        | BUTLER          | 1                 | \$100,000   |  |  |
| MTRAN Communications Equipment | 7.0      | 61    | \$1,790,766                    | \$775,475                       | CARBON          | 1                 | \$570,000   |  |  |
| MTRAN Signals/Signs            | 7.0      | 12    | \$81,553                       | \$33,134                        | CARS            | 1                 | \$134,239   |  |  |
| TA Revenue Vehicles            | 8.1      | 104   | \$18,778,488                   | \$2,698,762                     | CAT             | 4                 | \$6,555,761 |  |  |

Clicking "Policies" in the dropdown will display the Policy options that are available. Each individual policy also can be accessed through the submenu navigation options, by hovering over the policies selection in the main navigation dropdown.

#### Figure 58 Policy Rule Sets

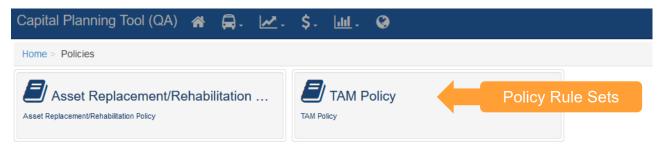

### 6.1 Asset Replacement/Rehabilitation Policy

Asset Replacement and Rehabilitation Polices can be chosen under the Policies submenu. The SOGR Capital Project Analyzer, Capital Projects, and Project Planner tools apply this policy to determine the estimated service life, replacement cost, and depreciation of an asset. Asset Replacement/Rehabilitation Policy Rules here can be set at the State or individual organization level. This type of policy set will persist from year to year, unless edited or removed.

| Home                               |            |         |             |                        | Policies               | 3                        | Asset Replacement/Rehabilitation Policy TAM Policy FY 18-19 My Asset Replacement/ Rehabilitation Selection |             |   |  |  |
|------------------------------------|------------|---------|-------------|------------------------|------------------------|--------------------------|----------------------------------------------------------------------------------------------------|-------------|---|--|--|
| Asset Summary                      | -          | All     |             |                        | & Capital<br>≣ Project |                          |                                                                                                    |             |   |  |  |
| lype A                             | Avg. Age C | Count ( | Cost        | Book                   | SOGR                   | Capital Project Analyzer |                                                                                                    |             |   |  |  |
| ACTS Revenue Vehicles              | 3.3        | 23      | \$1,150,393 | \$                     |                        | 1 D                      |                                                                                                    |             |   |  |  |
| ACTS Support Facilities            | 2.0        | 1       | \$403,440   | \$                     | All Aud                |                          |                                                                                                    |             |   |  |  |
| AMTRAN Revenue                     | 11.8       | 29      | \$5,460,730 | \$2,                   | Annual                 | Inventory Update Results | 11                                                                                                    | \$2,156,774 | N |  |  |
| /ehicles                           |            |         |             |                        |                        | BARTA                    | 2                                                                                                    | \$6,387,280 |   |  |  |
| AMTRAN Stations/Stops<br>Terminals | 10.6       | 5       | \$58,487    |                        | \$20,462               | BCT                      | 3                                                                                                    | \$1,843,909 |   |  |  |
| AMTRAN Support                     | 29.0       | 5       | \$2,274,755 | \$1                    | 108.904                | BCTA                     | 3                                                                                                    | \$236,000   |   |  |  |
| Facilities                         | 20.0       | 0       | \$2,214,100 | ψι,                    | \$72,536 BMC           | BMC                      | 1                                                                                                    | \$97,020    |   |  |  |
| AMTRAN Support                     | 4.6        | 7       | \$205,513   |                        |                        | BSS                      | 2                                                                                                    | \$528,432   |   |  |  |
| /ehicles                           |            |         |             | BTA                    | 7                      | \$9,003,734              |                                                                                                    |             |   |  |  |
| AMTRAN Maintenance                 | 12.7       | 211     | \$3,036,981 | \$                     | 478,390                | BUTLER                   | 1                                                                                                    | \$100,000   |   |  |  |
| Equipment                          |            |         |             |                        |                        | CARBON                   | 1                                                                                                    | \$570,000   |   |  |  |
| AMTRAN Facility<br>Equipment       | 30.5       | 90      | \$2,907,326 | 7,326 \$1,132,105 CARS | 1                      | \$134,239                |                                                                                                    |             |   |  |  |
| 1.1                                |            | 84      | \$54,756    |                        | \$20,143 v             | CAT                      | 4                                                                                                    | \$6,555,761 |   |  |  |

## Figure 59 Asset Replacement/Rehabilitation Policy

Use the organization filter dropdown to choose the correct organization. You will then need to select the policy year that you wish to work with. Pressing the Filter Button will display the policy rules for the organization and policy year that you have chosen.

#### Figure 60 Asset Replacement/Rehabilitation Policy Filters

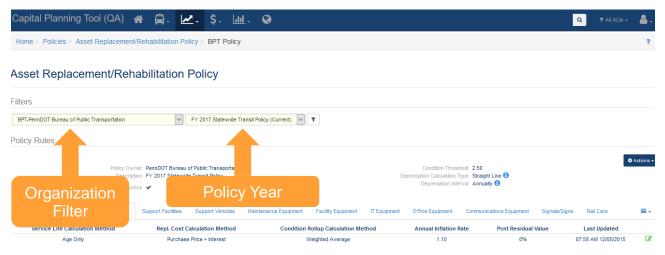

Policy Rules are displayed at one of three levels: organization-wide, asset type, and asset subtype. Organization-wide policy rules can be exported, modified, distributed, copied, and created through the Actions button.

### Figure 61 Policy Rules

| Policy Owner PennDOT Bureau of Public Transportation<br>Description FY 2017 Statewide Transit Policy<br>Active < Pernue Vehicles Stations/Stops/Terminals Support Facilities Support Vehicles Maintenance Equipment Facility Equipment IT Equipment Office Equipment Communications Equipment  Service Life Calculation Method Repl. Cost Calculation Method Condition Rollup Calculation Method Annual Inflation Rate Pont Residual Value Last Updated | Age a                           | nd Mileage               | Purchase Price         | Interest         | Weighted Ave           | rage               | 1.10             |                  | 0%             | 10:58 AM 02/07/2017 | G |
|----------------------------------------------------------------------------------------------------|---------------------------------|--------------------------|------------------------|------------------|------------------------|--------------------|------------------|------------------|----------------|---------------------|---|
| Description FY 2017 Statewide Transit Policy<br>Active ✓ Depreciation Interval Annually                                                                                                    | Service Life Calculation Method |                          | Repl. Cost Calculat    | ion Method       | Condition Rollup Calcu | lation Method      | Annual Inflation | Rate Pont        | Residual Value | Last Updated        |   |
| Description FY 2017 Statewide Transit Policy                                                                                                    | evenue Vehicles                 | Stations/Stops/Terminals | Support Facilities     | Support Vehicles | Maintenance Equipment  | Facility Equipment | IT Equipment     | Office Equipment | Communications | Equipment           | = |
|                                                                                                    |                                 | Description              | FY 2017 Statewide Trai |                  |                        | Ds,                |                  |                  | 70000          |                     |   |

The Actions button will display a list of options as shown.

### Figure 62 Policy Rules Actions Dropdown

| 🏟 Actions 👻           |
|-----------------------|
| Export rules to Excel |
| Modify this policy    |
| 쉽 Make a copy         |

Export rules to Excel opens a dialog box to save the Policy Rule as an Excel spreadsheet file.

### Figure 63 Export rules to Excel (Windows dialog box)

| Opening 9CE25J0K07   | G6.xlsx                                        | Х |
|----------------------|------------------------------------------------|---|
| You have chosen to   | open:                                          |   |
| 9CE25J0K070          | 56.xlsx                                        |   |
| which is: Mic        | rosoft Excel Worksheet                         |   |
| from: https://       | /bpt-qa.camsys-apps.com                        |   |
| - What should Firefo | x do with this file?                           |   |
| Open with            | Microsoft Excel (default) $\qquad \qquad \lor$ |   |
| ○ <u>S</u> ave File  |                                                |   |
| Do this <u>a</u> uto | matically for files like this from now on.     |   |
|                      | OK Cancel                                      |   |

Modify this Policy will open a dialog box that displays the editable fields at the organization level. When you are done making edits, click "Update Policy" button to apply changes.

### Figure 64 Modify (Update) Organization Policy Dialog

### Update Policy

| * Description                    |      |
|----------------------------------|------|
| FY 2017 Statewide Transit Policy |      |
|                                  |      |
|                                  | .ii. |
| * Condition Threshold            |      |
| 2.5                              | ŧ    |
| * Depreciation Calculator        |      |
| Straight Line                    | ×    |
| * Depreciation Interval          |      |
| Annually                         | ~    |

Users can create new policies by copying an existing policy. Make a Copy displays the same dialog as Update Policy but once saved, a new policy is created based on the copied policy. When copying a policy, you can set the initial organization wide parameters. For example, Depreciation Calculator can be changed from "straight line" to "declining balance." The new created Policy is named according to the Description text box shown.

### Figure 65 Copy Organization Policy Dialog

#### Update Policy

| Description                              |   |
|------------------------------------------|---|
| Copy of FY 2017 Statewide Transit Policy |   |
|                                          |   |
|                                          |   |
| Condition Threshold                      |   |
| 2.5                                      | ÷ |
| Depreciation Calculator                  |   |
| Straight Line                            | ~ |
| Depreciation Interval                    |   |
| Annually                                 | ~ |

Asset types are shown as a series of clickable tabs. Asset subtypes and corresponding asset type rules are listed below each Asset type.

There are a set of rules for each asset type which deal with service life calculation, replacement cost calculation type, condition rollup calculation, annual inflation rate, percent residual value, and condition rollup weight.

### Figure 66 Asset Types

|                     |                 |           |                |            |          | 1.1             |                |                 |        | -                   |               |            |   |
|---------------------|-----------------|-----------|----------------|------------|----------|-----------------|----------------|-----------------|--------|---------------------|---------------|------------|---|
| Service Life Cal    | culation Method | Repl. Cos | t Calculatio   | n Method   | Conditi  | on Rollup Calcu | lation Method  | Annual Inflatio | n Rate | Pcnt Residual Value | Last Upd      | lated      |   |
| Age and             | Mileage         | Purcha    | ase Price + Ir | nterest    |          | Weighted Aver   | rage           | 1.10            |        | 0%                  | 10:58 AM 02   | /07/2017   |   |
| Add an Asset Subty  | ype Rule        |           |                |            |          |                 |                |                 |        |                     |               |            |   |
| Asset Subtyp        | e Fuel Type     | ESL (Mo)  | ESL (Mi)       | Repl. Cost | Cost FY  | Replace New     | Replace Leased | As              | set T  | ypes                | ESL Used (Mo) |            |   |
| Bus Std 40 FT       | г               | 144       | 500,000        | \$0        | FY 17-18 | ~               |                |                 |        |                     | 48            | <b>B</b> 4 | ъ |
| Bus Std 35 FT       | г               | 144       | 500,000        | \$0        | FY 17-18 | ~               |                |                 |        |                     | 48            | <b>8</b> 4 | ත |
| Bus 30 FT           |                 | 120       | 350,000        | \$0        | FY 17-18 | ~               |                |                 |        |                     | 48            | <b>8</b> 4 | ъ |
| Bus < 30 FT         |                 | 72        | 150,000        | \$0        | FY 17-18 | ~               |                |                 |        |                     | 48            | <b>8</b> 4 | 2 |
| Bus School          |                 | 144       | 300,000        | \$0        | FY 17-18 | ~               |                |                 |        |                     | 48            | 🕜 🖉        |   |
| Bus Articulate      | d               | 144       | 500,000        | \$0        | FY 17-18 | ~               |                |                 |        |                     | 48            | <b>8</b> 4 | ъ |
| Bus Commuter/Sub    | ourban          | 144       | 500,000        | \$0        | FY 17-18 | ~               |                |                 |        |                     | 48            | <b>8</b> 4 | ъ |
| Bus Intercity       |                 | 144       | 500,000        | \$0        | FY 17-18 | ~               |                |                 |        |                     | 48            | <b>8</b> 4 | ъ |
| Bus Trolley Ste     | d               | 144       | 500,000        | \$0        | FY 17-18 | ~               |                |                 |        |                     | 48            | <b>8</b> 4 | ъ |
| Bus Trolley Articul | lated           | 144       | 500,000        | \$0        | FY 17-18 | ~               |                |                 |        |                     | 48            | C 🕑        | 1 |
| Bus Double De       | ck              | 144       | 500,000        | \$0        | FY 17-18 | ~               |                |                 |        |                     | 48            | C 🕐        | 1 |

If there are too many asset types to fit in the tabs, you will see the dropdown icon, as depicted below.

#### Figure 67 Additional Assets Dropdown Icon

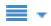

The Asset Type Rules are listed below the Asset Types.

### Figure 68 Asset Type Rules

| Service Life Calculation I | /lethod   | Repl. Cost | t Calculation   | Method     | Conditio | on Rollup Calcula | ion Method     | Annual Inflation Rate | Pcnt Residual Valu | e Last Upo    | dated     |
|----------------------------|-----------|------------|-----------------|------------|----------|-------------------|----------------|-----------------------|--------------------|---------------|-----------|
| Age and Mileage            |           | Purcha     | ise Price + Int | erest      |          | Weighted Average  | je             | 1.10                  | 0%                 | 10:58 AM 02   | 2/07/2017 |
| dd an Asset Subtype Rule   |           |            |                 |            |          |                   |                | -                     |                    |               |           |
| Asset Subtype              | Fuel Type | ESL (Mo)   | ESL (Mi)        | Repl. Cost | Cost FY  | Replace New       | Replace Leased | Replace With          | Replace Fuel Type  | ESL Used (Mo) |           |
| Bus Std 40 FT              |           | 144        | 500,000         | \$0        | FY 17-18 | ~                 |                |                       |                    | 48            | C 4       |
| Bus Std 35 FT              |           | 144        | 500,000         | \$0        | FY 17-18 | ~                 |                | Ass                   | set                | 48            | C 🕐       |
| Bus 30 FT                  |           | 120        | 350,000         | \$0        | FY 17-18 | ×                 |                | Tupo                  |                    | 48            | C 🕑       |
| Bus < 30 FT                |           | 72         | 150,000         | \$0        | FY 17-18 | <b>~</b>          |                | Туре І                | <b>Nules</b>       | 48            | Ø 🔮       |
| Bus School                 |           | 144        | 300,000         | \$0        | FY 17-18 | ×                 |                |                       |                    | 48            | C 🖒       |
| Bus Articulated            |           | 144        | 500,000         | \$0        | FY 17-18 | ×                 |                |                       |                    | 48            | C 🕑       |
| us Commuter/Suburban       |           | 144        | 500,000         | \$0        | FY 17-18 | ×                 |                |                       |                    | 48            | C 4       |
| Bus Intercity              |           | 144        | 500,000         | \$0        | FY 17-18 | ~                 |                |                       |                    | 48            | C 4       |
| Bus Trolley Std            |           | 144        | 500,000         | \$0        | FY 17-18 | ×                 |                |                       |                    | 48            | C 🕹       |
| Bus Trolley Articulated    |           | 144        | 500,000         | \$0        | FY 17-18 | ~                 |                |                       |                    | 48            | 🕑 🙆       |
| Bus Double Deck            |           | 144        | 500.000         | \$0        | FY 17-18 | ~                 |                |                       |                    | 48            | <b>8</b>  |

You can edit the Asset Type Rule for a specific asset, by clicking on the edit icon as depicted below.

#### Figure 69 Edit Icon

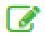

Clicking edit on an "Asset Type Rule" will display a dialog box, allowing you to modify the Asset Policy Rule.

### Figure 70 Modify Asset Policy Rule

### Modify Rule: IT Equipment

| * Service Life Calculation Type | * Replacement Cost Calcula | tion Type Condition Rollup Calc | ulation Type |
|---------------------------------|----------------------------|---------------------------------|--------------|
| Age Only                        | Purchase Price + Interest  | Veighted Average                | ~            |
|                                 |                            |                                 |              |
| * Annual Inflation Rate         | * Pcnt Residual Value      | * Condition Rollup We           | eight        |

х

The Asset Subtypes that are displayed will correspond to the Asset Type tab. The available Asset Subtype rules are the same as the Subtypes in your inventory. The estimated service life information at the Asset Subtype level describes the asset and its expected lifespan.

#### Figure 71 Asset Type and Asset Subtype rules

| evenue Vehicles Sta            | tions/Stops/Terminals | Support Facilities | s Support Ve                          | hicles Mainter | nance Equipment      | Facility Equipment                           | IT Equipment Office E |                               | set Subtype        | e Rules                             |         |
|--------------------------------|-----------------------|--------------------|---------------------------------------|----------------|----------------------|----------------------------------------------|-----------------------|-------------------------------|--------------------|-------------------------------------|---------|
| Service Life Calc<br>Age and   |                       |                    | Cost Calculatio<br>urchase Price + In |                | Cond                 | ition Rollup Calculation<br>Weighted Average | Method                | Annual Inflation Rate<br>1.10 | Pcnt Residua<br>0% | Last Updated<br>10:41 AM 09/10/2016 | Ø       |
| Asset Subtype                  | Fuel Type             | ESL (Mo)           | ESL (Mi)                              | Repl. Cost     | Cost FY              | Replace New                                  | Replace Leased        | Replace With                  | Replace Fuel Type  | ESL Used (Mo)                       |         |
| Bus Std 35 FT                  | DF                    | 144                | 500,000                               | \$0            | FY 17-18             | ×                                            |                       |                               |                    | 48                                  | 6       |
|                                |                       |                    |                                       |                |                      |                                              |                       |                               |                    |                                     |         |
| Bus Std 35 FT                  | BD                    | 144                | 500,000                               | \$0            | FY 17-18             | ~                                            |                       |                               |                    | 48                                  | <u></u> |
| Bus Std 35 FT<br>Bus Std 35 FT | BD<br>HD              | 144                | 500,000                               | \$0<br>\$0     | FY 17-18<br>FY 17-18 | ✓<br>✓                                       |                       |                               |                    | 48<br>48                            | l d     |
|                                |                       |                    |                                       |                |                      |                                              |                       |                               |                    |                                     |         |

Clicking the Edit icon will bring up a dialog box to modify an Asset Subtype Rule.

### Figure 72 Modify Asset Subtype Rule

| Replacement                  |                          |                       |                     |
|------------------------------|--------------------------|-----------------------|---------------------|
| ESL (Mo)                     | * Replacement Cost       | * Cost FY             | Replace With New    |
| 1200                         | \$ 0                     | FY 18-19              | Replace With Leased |
| ESL Used (Mo)                | Lease Length Months      | •                     |                     |
| Purchase Replacement<br>Code | * Lease Replacement Code | 2                     |                     |
| 12.22.06                     | 12.26.06                 |                       |                     |
| Engineering Design Code      | * Construction Code      | * Rehabilitation Code |                     |
| 12.21.06                     | 12.23.06                 | 12.24.06              |                     |

You also can choose to delete an asset subtype rule when the icon is displayed. You will be prompted with a dialog box before this action is taken!

### Figure 73 Remove Asset Subtype Rule

| Are you sure you want to remove this rule? The action cannot be undone! |        |     |
|-------------------------------------------------------------------------|--------|-----|
|                                                                         | Cancel | Yes |

### 6.2 TAM Policy

TAM Policies are used to set Useful Life Benchmark (ULB), Transit Economic Requirements Model (TERM), and Performance Measure Percent targets for asset categories on an annual basis. The TAM Policy will be used to conduct performance calculations for the NTD A-90 report. Ideally, TAM Policies should be set at the beginning of an NTD Reporting year (e.g., July–June, October–September, or January–December). Organizations can be grouped by a common characteristic, and policies can be distributed through the group.

### Figure 74 TAM Policy Dropdown Menu Selection

| Capital Planning                    | g Tool (( | QA)   | * 🛱         | - 🗷 -       | \$                     | - 🔟 - 🥹                         |                                                                    |             |              |  |
|-------------------------------------|-----------|-------|-------------|-------------|------------------------|---------------------------------|--------------------------------------------------------------------|-------------|--------------|--|
| Home                                |           |       |             | 🗗 Po        | licies                 |                                 | <ul> <li>Asset Replacement/Rehating</li> <li>TAM Policy</li> </ul> | IAMP        |              |  |
| Asset Summary                       |           | All   |             |             | pital Pro<br>bject Pla |                                 | Selectio                                                           |             |              |  |
| Туре                                | Avg. Age  | Count | Cost        | Book 📽 SC   | GR Ca                  | pital Project Analyzer          | Num. Projects                                                      | Cost        | No notice    |  |
| ACTS Revenue Vehicles               | 3.3       | 23    | \$1,150,393 | S           | Audit R                | oculto                          | 2                                                                  | \$230,000   |              |  |
| ACTS Support Facilities             | 2.0       | 1     | \$403,440   | 9           |                        | esuits<br>entory Update Results | 5                                                                  | \$1,287,100 | Muldee       |  |
| AMTRAN Revenue                      | 11.8      | 29    | \$5,460,730 | \$2,        | nuarinv                |                                 | 11                                                                 | \$2,156,774 | My Mes       |  |
| Vehicles                            |           |       |             |             |                        | BARTA                           | 2                                                                  | \$6,387,280 | A Nev        |  |
| AMTRAN Stations/Stops<br>/Terminals | 10.6      | 5     | \$58,487    | \$20,462    |                        | BCT                             | 3                                                                  | \$1,843,909 | min IVCV     |  |
| AMTRAN Support                      | 29.0      | 5     | \$2,274,755 | \$1,108,904 |                        | BCTA                            | 3                                                                  | \$236,000   | <b>₩</b> Δ1  |  |
| Facilities                          | 29.0      | 5     | \$2,274,700 | \$1,100,904 |                        | BMC                             | 1                                                                  | \$97,020    |              |  |
| AMTRAN Support                      | 4.6       | 7     | \$205,513   | \$72,536    |                        | BSS                             | 2                                                                  | \$528,432   |              |  |
| Vehicles                            |           |       |             |             |                        | BTA                             | 7                                                                  | \$9,003,734 | <b>₩</b> ☆ I |  |
| AMTRAN Maintenance                  | 12.7      | 211   | \$3,036,981 | \$478,390   |                        | BUTLER                          | 1                                                                  | \$100,000   |              |  |
| Equipment                           |           |       |             |             |                        | CARBON                          | 1                                                                  | \$570,000   | 100.4        |  |
| AMTRAN Facility<br>Equipment        | 30.5      | 90    | \$2,907,326 | \$1,132,105 |                        | CARS                            | 1                                                                  | \$134,239   | Perfor       |  |
| AMTRAN IT Equipment                 | 6.2       | 84    | \$54,756    | \$20,143    |                        | CAT                             | 4                                                                  | \$6,555,761 |              |  |
| Awrite Lyuphen                      | 0.2       | 04    | 404,700     | φ20,143     | *                      |                                 | ^                                                                  | AD 570 000  |              |  |

The first step in the creation of a TAM Policy, is to Add a New Policy Year, followed by creating groups. These initial steps can only be completed on the Group Management tab, which is only accessible by users with the TAM Group Manager or Admin permission.

| Capital Planning T    | ool (QA) 🔺            | 🖨 -      | <b>≁</b> - | \$- <u>III</u> - | ۲ |                        | ٩ | ▼ All ALIs - | ₽- |
|-----------------------|-----------------------|----------|------------|------------------|---|------------------------|---|--------------|----|
| Home > Policies > TAN | A Policy > Perform    | ance Mea | asures     |                  |   |                        |   |              | ?  |
| TAM Policy            |                       |          |            |                  |   |                        |   |              |    |
| Group Management      | Group Metrics         | Perfor   | mance Meas | ures             |   | Performance Measures   |   |              |    |
| Filters               |                       |          |            |                  |   |                        |   |              |    |
| Policy Year           | Period<br>July - June |          | : Group    | ) Name           | ~ | Organization View View |   |              |    |
| Performance Measu     | res                   |          |            |                  |   |                        |   |              |    |

#### Figure 75 TAM Policy Performance Measures

To view an organizations Performance Measures, select the correct Policy Year, Group Name, and Organization and click the "View" button.

#### Figure 76 Policy Year Filters

| Policy Year | Period      | * Group Name | * Organization                   |              |
|-------------|-------------|--------------|----------------------------------|--------------|
| 2018 🗸 🛈    | July - June | New Group    | BCTA-Beaver County Transit Autho | ority 🗸 View |

You can select the Asset Category that you wish to view by selecting from the Asset Category dropdown. You can adjust each ULB, TERM value (for Facilities only) or Goal Percent (Goal Pcnt) based on your organization's need. Any Asset Class/Type that is Locked will not be editable.

#### Figure 77 Asset Type Percentage Settings

| Performance Measures : 2  |            | Activate           |           |                 |
|---------------------------|------------|--------------------|-----------|-----------------|
| Asset Category            | Group Name | Agency Status      |           |                 |
| Revenue Vehicles          | Vew Group  | Pending Activation |           |                 |
| Revenue Vehicles          |            |                    |           |                 |
| Asset Class/Type          | ULB        | Editable/Locked    | Goal Pcnt | Editable/Locked |
| AO-Automobile             | <u>8</u>   | Editable           | <u>10</u> | Editable        |
| 3U-Bus                    | 14         | Editable           | 20        | Editable        |
| CU-Cutaway                | <u>10</u>  | Editable           | 25        | Editable        |
| OR-Other                  | 0          | Looked             | 10        | Locked          |
| SV-Sports Utility Vehicle | 8          | Editable           | <u>10</u> | Editable        |

Select the "Activate" button when you are satisfied with the Performance Measures shown. If all of the Editable/Locked toggles were in a state of "Locked" for every asset within each Asset Category, you do not need to Activate the Performance Measures, as they changed to an Active status upon distribution to the Performance Measures tab.

## Figure 78 Activate Perfomance Measures

| TAM Policy          |                                          |                               |                                      |                  |
|---------------------|------------------------------------------|-------------------------------|--------------------------------------|------------------|
| Group Management    | Group Metrics Performance Mea            | isures                        |                                      |                  |
| ilters              |                                          |                               |                                      |                  |
| Policy Year         | Period                                   | * Group Name                  | * Organization                       |                  |
| 2018 🗸 🚺            | July - June                              | New Group                     | BCTA-Beaver County Transit Authority | ✓ View           |
| erformance Measures | 2018 : July - June : New C<br>Group Name | Group : BCTA<br>Agency Status |                                      | Activate         |
| Facilities          | Vew Group                                | Pending Activation            |                                      |                  |
| acilities           |                                          |                               |                                      | Activiste Dutter |
| sset Class/Type     | TERM                                     | Editable/Locked               | Goal Pcnt                            | Activate Button  |
| assenger            | 3                                        | Editable                      | <u>0</u>                             | Editable         |
| arking              | 3                                        | Editable                      | <u>0</u>                             | Editable         |

# 7.0 Funding

Organizations can establish and manage different types of Federal, State, and Local Programs.

### 7.1 Programs

Programs are different types of funding programs which address specific sets of needs and/or objectives. You can see available programs from the Funding dropdown. All funding programs are categorized into an appropriate Source, such as: Federal, State, and Local. New programs can be added by selecting the "Add Funding Program" link.

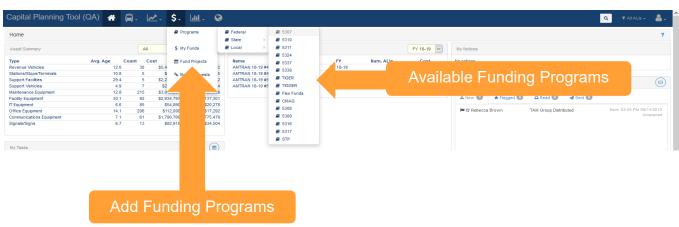

#### Figure 79 Available Funding Programs

Clicking on an individual program will give you specific details about that program, like Templates, Buckets, Assets that were funded by the selected program, as well as other pertinent information such as documents, comments, and program details.

### Figure 80 Funding Program Details

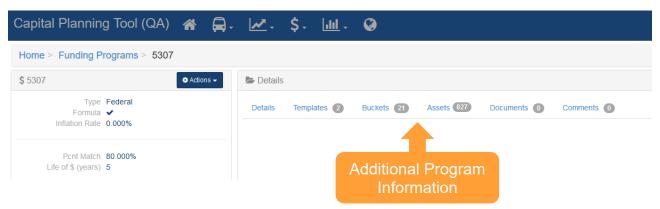

## 8.0 Reports

A variety of preconfigured (canned) reports can be generated, ranging in topic areas from Inventory, Capital Needs, System Reports, and Planning.

### Figure 81 Reports Dropdown

| Capital Planning Tool (QA | N) 🕋     | <b>A</b> - | <b>≁</b> -  | \$-   | <mark>ulul</mark> - | Ø                                    |    |               |          |                                       |
|---------------------------|----------|------------|-------------|-------|---------------------|--------------------------------------|----|---------------|----------|---------------------------------------|
| Home                      |          |            |             |       |                     | ts y Reports →<br>al Needs Reports → |    |               |          |                                       |
| Asset Summary             |          | All        |             |       |                     | em Reports 🔹 🕨                       | ts | Reports       | Dropdown | 18-19 V                               |
| Туре                      | Avg. Age | Count (    | Cost        | Book  |                     |                                      |    | Num. Projects | Cost     | · · · · · · · · · · · · · · · · · · · |
| ACTS Revenue Vehicles     | 3.3      | 23         | \$1,150,393 | 3 5   | 🖹 NTD               | Reporting >                          |    |               | 2        | \$85,768                              |
| ACTS Support Facilities   | 2.0      | 1          | \$403,440   | 0 9   | 356,372             | AMTRAN                               |    |               | 5        | \$1,303,984                           |
| AMTRAN Revenue Vehicles   | 11.8     | 29         | \$5,460,730 | 0 \$2 | ,002,672            | ATA                                  |    |               | 11       | \$2,156,774                           |

Reports can be exported into multiple file formats for distribution or further analysis. In the top right corner of each report, look for the Actions menu for available download links.

#### Figure 82 Report Exports

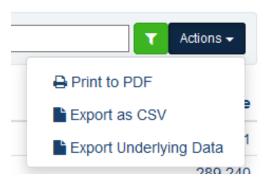

### 8.1 Inventory Reports

Inventory reports are a rollup of asset inventory data, including age, condition, and funding related calculations.

Asset Condition Report—The Asset Condition Report displays the count of assets of different types for a range of asset condition ratings (excellent, good, adequate, etc.). The report can filter data by Asset Class.

#### Figure 83 Asset Condition Report

| Condition Report |           |                  | Any Class                                                        |                          |
|------------------|-----------|------------------|------------------------------------------------------------------|--------------------------|
|                  |           | 63.5%            | Unknown<br>Poor<br>Marginal<br>Adequate<br>Good<br>New/Excellent | Filter<br>Asset<br>Class |
|                  | Condition | Category         | Class                                                            | Ciubb                    |
|                  | Unknown   | Revenue Vehicles | Buses (Rubber Tire Vehicles)                                     | 0.000                    |
|                  | Unknown   | Revenue Vehicles | Rail Cars                                                        | 27                       |
|                  | Unknown   | Revenue Vehicles | Ferries                                                          | 0                        |
|                  | Unknown   | Revenue Vehicles | Other Passenger Vehicles                                         | 129                      |
|                  | Unknown   | Equipment        | Service Vehicles (Non-Revenue)                                   | 171                      |
|                  | Unknown   | Equipment        | Capital Equipment                                                | 2.853                    |

Asset Age Report—The Asset Age Report displays the count of assets of different classes for a range of asset ages (one year old, two years old, etc.). The report can filter data by Asset Class.

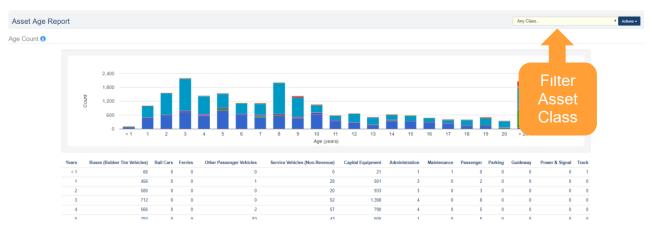

#### Figure 84 Asset Age Report

The Asset Funding Source Report computes for every funding program, organization (agency), year of purchase, the number of assets that were purchased using a particular funding program as well as the cost (purchase amount) associated with that particular funding program. Drill-down functionality allows the user to see the exact lists of assets, and the dollars spent on each asset for that funding source. Multiple filtering options are available, providing the ability to filter by multiple combinations of data:

- Agency, Funding Program.
- Agency, Funding Program, Year of Purchase.
- Funding Program, Agency.
- Funding Program, Agency, Year of Purchase.
- Funding Program, Year of Purchase.
- Funding Program, Year of Purchase, Agency.
- Year of Purchase, Funding Program.
- Year of Purchase, Funding Program, Agency.

#### Figure 85 Asset Funding Source Report

| Asset Funding Source Report |          | Group By [Funding Program, Agency 🔹 🔹 |
|-----------------------------|----------|---------------------------------------|
| 1514 Bond                   |          |                                       |
| Agency                      | # Assets | Cost (Purchase)                       |
| ACTS                        | 1        | \$12,500                              |
| ATA                         | 3        | \$126,563                             |
| BARTA                       | 4        | Multiple \$3,648,346                  |
| EMTA                        | 3        | 53 IO                                 |
| MMVTA                       | 8        | Filter \$687,879                      |
| PAAC                        | 30       | \$3,303,467                           |
| RRTA                        | 5        | Options \$3,303,467<br>\$5,129,995    |
| WASHCO                      | 3        | \$52,333                              |
| WBT                         | 4        | \$1,920                               |

### 8.2 Capital Needs Reports

Capital Needs Reports are rollups of information about different asset, projects, ALIs and funding.

The Backlog Report is a list of all system assets associated with individual organizations. The report entails summary data of assets by Subtype, including total count, average replacement cost, and total replacement cost.

### Figure 86 Backlog Report

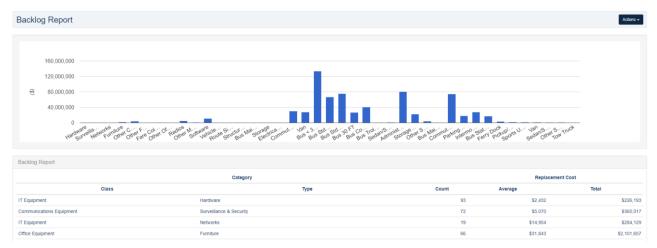

### 8.3 Planning Reports

Planning Reports are reports that analyze asset-based data such as state of good repair, asset status, and metrics related to service life goals and performance.

The Revenue Vehicle Replacement Report finds and displays summary data for all revenue vehicles that are scheduled to be replaced within a specified year.

### Figure 87 Revenue Vehicle Replacement Report

| Revenue Ve      | hicle Replacement Rep | port                         | Jump to                   |       | • Fisca       | I Year FY 19-20 T Actions • |
|-----------------|-----------------------|------------------------------|---------------------------|-------|---------------|-----------------------------|
| All Transit Ope | rators                |                              |                           |       |               |                             |
| Fiscal Year     | Category              | Class                        | Sub Type                  | Count | Book Value    | Replacement Cost            |
| FY 19-20        | Revenue Vehicles      | Buses (Rubber Tire Vehicles) | Sedan/Station Wagon       | 19    | \$220,647     | \$1,032,574                 |
| FY 19-20        | Revenue Vehicles      | Buses (Rubber Tire Vehicles) | Bus Commuter/Suburban     | 28    | \$10,703,185  | \$15,351,540                |
| FY 19-20        | Revenue Vehicles      | Buses (Rubber Tire Vehicles) | Bus Std 35 FT             | 156   | \$33,434,345  | \$64,564,155                |
| FY 19-20        | Revenue Vehicles      | Buses (Rubber Tire Vehicles) | Bus Std 40 FT             | 151   | \$26,090,859  | \$65,899,722                |
| FY 19-20        | Revenue Vehicles      | Buses (Rubber Tire Vehicles) | Bus < 30 FT               | 404   | \$22,996,202  | \$117,170,310               |
| FY 19-20        | Revenue Vehicles      | Buses (Rubber Tire Vehicles) | Bus 30 FT                 | 59    | \$12,698,894  | \$20,638,200                |
| FY 19-20        | Revenue Vehicles      | Buses (Rubber Tire Vehicles) | Bus Trolley Std           | 2     | \$485,086     | \$717,256                   |
| FY 19-20        | Revenue Vehicles      | Buses (Rubber Tire Vehicles) | Van                       | 936   | \$24,409,851  | \$24,272,352                |
| FY 19-20        | Revenue Vehicles      | Other Passenger Vehicles     | Commuter Rail Car Trailer | 71    | \$112,539,277 | \$25,462,588                |

The State of Good Repair Report finds and displays summary data for all asset subtypes that are scheduled to be replaced across all planning years. The report is the same as the Revenue Vehicle Replacement Report except it is not limited to revenue vehicles and rolls up values across all planning years.

| State of Good Repair Rep       | port                           |                             | Jump to | Jump to       |                  |  |
|--------------------------------|--------------------------------|-----------------------------|---------|---------------|------------------|--|
|                                |                                |                             |         |               |                  |  |
| State of Good Repair: All Tran | sit Agencies                   |                             |         |               |                  |  |
| Category                       | Class                          | Sub Type                    | Count   | Book Value    | Replacement Cost |  |
| Revenue Vehicles               | Buses (Rubber Tire Vehicles)   | Bus Articulated             | 11      | \$6,197,520   | \$8,414,445      |  |
| Revenue Vehicles               | Buses (Rubber Tire Vehicles)   | Bus Std 35 FT               | 438     | \$138,243,902 | \$189,321,201    |  |
| Revenue Vehicles               | Buses (Rubber Tire Vehicles)   | Sedan/Station Wagon         | 27      | \$416,191     | \$1,476,958      |  |
| Revenue Vehicles               | Buses (Rubber Tire Vehicles)   | Bus Commuter/Suburban       | 161     | \$67,597,460  | \$92,477,734     |  |
| Revenue Vehicles               | Buses (Rubber Tire Vehicles)   | Bus Std 40 FT               | 623     | \$208,254,531 | \$285,018,765    |  |
| Revenue Vehicles               | Buses (Rubber Tire Vehicles)   | Bus < 30 FT                 | 736     | \$53,347,885  | \$217,175,923    |  |
| Revenue Vehicles               | Buses (Rubber Tire Vehicles)   | Bus 30 FT                   | 154     | \$35,377,187  | \$55,183,445     |  |
| Revenue Vehicles               | Buses (Rubber Tire Vehicles)   | Van                         | 1,204   | \$36,625,492  | \$31,357,436     |  |
| Revenue Vehicles               | Buses (Rubber Tire Vehicles)   | Bus Trolley Std             | 31      | \$8,585,473   | \$12,003,406     |  |
| Revenue Vehicles               | Other Passenger Vehicles       | Commuter Rail Car Trailer   | 100     | \$167,850,515 | \$36,271,696     |  |
| Revenue Vehicles               | Rail Cars                      | Light Rail Car              | 9       | \$25,638,417  | \$3,887,370      |  |
| Revenue Vehicles               | Rail Cars                      | Commuter Locomotive Diesel  | 20      | \$74,188,285  | \$65,980,817     |  |
| Equipment                      | Service Vehicles (Non-Revenue) | Pickup/Utility Truck        | 75      | \$436,717     | \$2,616,326      |  |
| Equipment                      | Service Vehicles (Non-Revenue) | Sports Utility Vehicle      | 85      | \$693,546     | \$2,303,917      |  |
| Equipment                      | Service Vehicles (Non-Revenue) | Van                         | 79      | \$729,509     | \$2,272,877      |  |
| Equipment                      | Service Vehicles (Non-Revenue) | Sedan/Station Wagon         | 62      | \$437,762     | \$1,546,568      |  |
| Equipment                      | Service Vehicles (Non-Revenue) | Other Support Vehicle       | 31      | \$212,606     | \$1,610,645      |  |
| Equipment                      | Service Vehicles (Non-Revenue) | Tow Truck                   | 2       | \$0           | \$344,361        |  |
| Equipment                      | Capital Equipment              | Bus Maintenance Equipment   | 1,033   | \$7,860,493   | \$11,975,480     |  |
| Equipment                      | Capital Equipment              | Other Maintenance Equipment | 140     | \$11,904,184  | \$16,743,863     |  |
| Equipment                      | Capital Equipment              | Rail Maintenance Equipment  | 2       | \$73,195      | \$1,180,195      |  |
| Equipment                      | Capital Equipment              | Other Facilities Equipment  | 416     | \$3,164,904   | \$5,017,581      |  |

### Figure 88 State of Good Repair Report

The Disposition Report finds and displays summary data for all asset subtypes that are scheduled to meet their Estimated Service Life within a particular fiscal year and are ready to be disposed.

#### Figure 89 Disposition Report

| Disposition F   | Report           |                              |                                | Jump to | • Fisc      | al Year FY 18-19 • Actions • |
|-----------------|------------------|------------------------------|--------------------------------|---------|-------------|------------------------------|
| All Transit Ope | rators           |                              |                                |         |             |                              |
| Fiscal Year     | Category         | Class                        | Sub Type                       | Count   | Book Value  | Replacement Cos              |
| FY 18-19        | Revenue Vehicles | Buses (Rubber Tire Vehicles) | Bus Commuter/Suburban          | 9       | \$3,138,453 | \$4,819,35                   |
| FY 18-19        | Revenue Vehicles | Buses (Rubber Tire Vehicles) | Bus Std 40 FT                  | 1       | \$265.314   | \$426.97                     |
| FY 18-19        | Revenue Vehicles | Buses (Rubber Tire Vehicles) | Bus 30 FT                      | 3       | \$679,554   | \$1,037,98                   |
| FY 18-19        | Revenue Vehicles | Buses (Rubber Tire Vehicles) | Van                            | 1       | \$29,493    | \$25,649                     |
| FY 18-19        | Equipment        | Capital Equipment            | Other Facilities Equipment     | 2       | \$143       | \$208                        |
| FY 18-19        | Equipment        | Capital Equipment            | Other Communications Equipment | 1       | \$0         | S                            |
|                 |                  | Totals for FY 18-19          |                                | 17      | \$4,112,957 | \$6,310,180                  |

The Asset Service Life Summary Report displays all asset categories, listed by subtype, and calculates the quantity and percentage of assets that are past their Estimated Service Life in month, miles, and the quantity and percentage that have fallen below the TERM threshold as set in the Asset Replacement/Rehabilitation Policy. Data can be filtered by Asset Category, and by a minimum and maximum range in months of assets beyond their Estimated Service Life. A drill-down of data is provided on an organization-level basis, while the table, and the underlying data used to make the calculations can be exported as well.

#### Figure 90 Asset Service Life Summary Report

| Capital Planning Tool (                            | QA) 🕋 🛱      | - 🛃 -       | \$- <u>III</u> - | Ø              |                      |                       | ٩                 | 🝸 All ALIS 👻 🍸 All Organizations 👻 🕄 🕌 🗸 |  |
|----------------------------------------------------|--------------|-------------|------------------|----------------|----------------------|-----------------------|-------------------|------------------------------------------|--|
| Home > Reports > Asset Service Life Summary Report |              |             |                  |                |                      |                       |                   |                                          |  |
| Asset Service Life Sur                             | nmary Report |             |                  | Asset Type Rev | renue Vehicles ~     | Months Past ESL Min 1 | Mont              | ths Past ESL Max                         |  |
| Organization                                       | Subtype      |             |                  | Quantity       | # Past ESL (Mo.) Pcr | nt #Pas               | st ESL (Mi.) Pont | # Past TERM Three Pont                   |  |
| All (Filtered) Organizations                       | Bus < 30 FT  |             |                  | 123            | 55 459               | 6                     | 29 24%            | 63%                                      |  |
| All (Filtered) Organizations                       | Bus 30 FT    |             |                  | 9              | 6 679                | 6                     | 9 100%            | Filtor or Export                         |  |
| All (Filtered) Organizations                       | Bus Commute  | er/Suburban |                  | 14             | 0 0%                 |                       | 0 0%              | Filter or Export                         |  |

The TAM Service Life Summary Report displays all asset categories, listed by subtype, and calculates the following:

- Revenue Vehicles and Equipment—Service Vehicles: Quantity and percentage that are past their Useful Life Benchmark in months;
- Facilities (Primary): Quantity and percentage of Facilities (Primary) that have fallen below the TERM Policy value; and
- Infrastructure—Track: Linear asset miles of Infrastructure that have Active Performance Restrictions.

The ULB, and TERM values pull from the most recent year of the TAM Policy for each organization that are either in a Pending Activation or Active status. Data can be filtered by Asset Category, and a drill-down of data is provided on an organization-level basis, while the table, and the underlying data used to make the calculations can be exported as well.

### Figure 91 TAM Service Life Summary Report

| Capital Planning Tool (                                                                                       | QA) 🖀 🛱 - 🛃 - \$-         | <u>lul</u> - 🔇      |                            |                            | 👻 🔻 All Organizations 🗸 🎗 🕹 🗸 |  |  |  |  |
|----------------------------------------------------------------------------------------------------|---------------------------|---------------------|----------------------------|----------------------------|-------------------------------|--|--|--|--|
| Home > Reports > TAM Service Life Summary Report                                                              |                           |                     |                            |                            |                               |  |  |  |  |
| TAM Service Life Summary Report Asset Category Revenue Vehicles Vears Past ULB Min 0 Years Past ULB Max Adder |                           |                     |                            |                            |                               |  |  |  |  |
|                                                                                                    |                           |                     |                            |                            |                               |  |  |  |  |
| Organization                                                                                                  | Asset Classification Code | Quantity            | # At or Past ULB/TERM Pcnt | Avg Age Avg TERM Condition | n <mark>/g</mark> Mileage     |  |  |  |  |
| Organization All (Filtered) Organizations                                                                     | Asset Classification Code | Quantity<br>1       |                            | Avg Age Avg TERM Condition | n rg Mileage<br>301,611       |  |  |  |  |
|                                                                                                    |                           | Quantity<br>1<br>53 | 0 0%                       | 12.00 1.00<br>15.70        | 301,611                       |  |  |  |  |
| All (Filtered) Organizations                                                                                  | AO - Automobile           | 1                   | 0 0%                       | 12.00 1.00<br>15.70        |                               |  |  |  |  |

# 9.0 Specialized Reports

### 9.1 Asset Fleet Builder

A fleet is a number of vehicles that share the same characteristics. Organizing vehicles into fleets is advantageous because it summarizes rolling stock inventories at a higher level.

The Asset Fleet Builder is a tool specifically designed to assist with the creation of the Revenue Vehicles (A-30), and Service Vehicles (Nonrevenue) (A-35) National Transit Database (NTD) asset reports. Both of these NTD asset forms require data be reported by fleet, and the Asset Fleet Builder provides an interface to autocreate and easily manage both Revenue Vehicle and Service Vehicle (Nonrevenue) fleets.

When building fleets for the first time, you can choose to use the Asset Fleet Builder. The builder analyzes organization inventories and automatically groups assets into fleets based on the unique fleet definitions and sorts those assets into either the Revenue Vehicles or Service Vehicles section. All assets grouped within a fleet will no longer be listed within the Orphaned Assets portion of the Manage Fleets section. When you run the builder, it will function as a background job in the system and notify you once complete in the notifications section. From there, users can review the fleets, add fleet-specific information or manually regroup assets as needed.

You should only use the builder tool the first time you create a fleet, otherwise you will delete existing fleets.

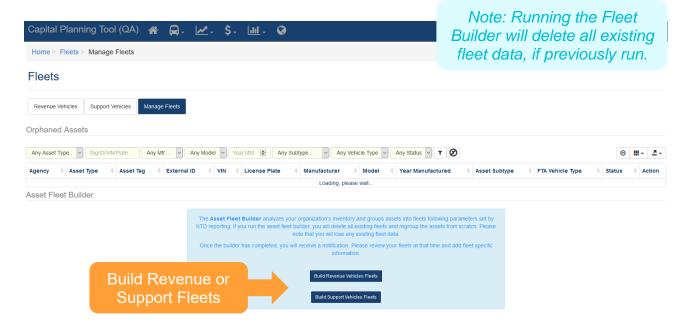

### Figure 92 Asset Fleet Builder

When you add a new asset to the system, the new asset will be added as an Orphaned Asset within the Manage Fleets section.

| Capital   | Planning            | g Tool (Q/      | a) 希 🖡        | ). 🗠. \$.         | <u></u> . ( | 3                          |                   |                |               | Q TAII ALIS -    | 🝸 All Organi: | rations 🗸 💄    |
|-----------|---------------------|-----------------|---------------|-------------------|-------------|----------------------------|-------------------|----------------|---------------|------------------|---------------|----------------|
| Fleets    | 6                   |                 |               |                   |             |                            |                   |                |               |                  |               |                |
| Revenue   | Vehicles S          | upport Vehicles | Manage Fleets |                   |             |                            |                   |                |               |                  |               |                |
| Orphane   | d Assets            |                 |               | -                 |             |                            |                   |                |               |                  |               |                |
| Any Asset | Type. 🗸             |                 |               |                   | Year Mfd.   | Any Subtype V Ar           | ny Vehicle Type 🗸 | Any Statu: 🗸 🕇 | 2             |                  |               | ☺ ::: - 조 -    |
|           | Asset               | Mar             | nage F        | leets             | License     |                            |                   | Year           |               |                  |               |                |
| Agency    | Туре                | ray             | 10            | vm 0              | Plate       | Manufacturer               | Model             | Manufactured   | Asset Subtype | FTA Vehicle Type | Status        | Action         |
| CAT       | Revenue<br>Vehicles | #1701           |               | 15GGB2713H3189913 | -           | GIL-Gillig Corporation     | 35' Low Floor     | 2017           | Bus Std 35 FT | BU-Bus           | In Service    | + Add to Fleet |
| CAT       | Revenue<br>Vehicles | #271            | PT Bus #271   | 1FDFE4FS6HDC18987 | -           | FRD-Ford Motor Corporation | Champion          | ۸ ۵۵ ۸         | agent to I    |                  | In S vice     | + Add to Fleet |
| CAT       | Revenue<br>Vehicles | #272            | PT Bus #272   | 1FDFE4FS8HDC18988 | -           | FRD-Ford Motor Corporation | Champion          | Auu A          | sset to I     | leel             | .e            | + Add to Fleet |
| CAT       | Revenue<br>Vehicles | #273            | PT Bus #273   | 1FDFE4FSXHDC18992 | -           | FRD-Ford Motor Corporation | Champion          | 2017           | Bus < 30 FT   | CU-Cutaway       | In Service    | + Add to Fleet |

### Figure 93 Asset Fleet Builder—Orphaned Assets

Selecting "Add to Fleet" on the right allows users to add assets to a current fleet or create a new fleet, and will limit options of existing fleets only if all shared characteristics match. Clicking "Save" will either add to an existing fleet, or create a new fleet, depending on what you choose, and allow you to specify details about that fleet.

#### Figure 94 Adding an Orphaned Asset to a Fleet

| 5. |                                                         | _   |
|----|---------------------------------------------------------|-----|
| ~  | Orphaned Asset                                          | ×   |
|    | Add to Existing Fleet                                   | Ass |
| 13 | There are no fleets in the system that match this asset | Bus |
| 37 | Consta New Floot                                        | Bus |
| 38 | Create New Fleet                                        | Bus |
| 92 | Click Save to create a new fleet based on this vehicle  | Bus |
| 90 | Save Cancel                                             | Bus |
| 91 | - FRD-Ford Motor Corporation Champion 2017              | Bus |

When you add the asset to a new fleet, if you wish to update fleet-specific details, look for the actions button, and click "Update this Fleet" to add details. Users also can remove the fleet completely, at which point all fleet assets will return to the Orphaned Assets portion of the Manage Fleets section. Users also can edit other fleet and asset-specific data such as NTD ID, asset odometer readings, and remove or add assets to the fleet from directly within the fleet.

### Figure 95 Adding a New Fleet

| Capital Planning Tool (QA) 🖀 🚍, 🛃 \$, 🔟 🖓                   | 🔍 🔻 All ALIs + 📑 All Organizations + 🔒 🗸 |
|-------------------------------------------------------------|------------------------------------------|
| Home > Fleets > Revenue Vehicles > CAT : MB DO : GIL : 2017 | ?                                        |
| Asset fleet was successfully created.                       | ×                                        |
| Fleets                                                      |                                          |
| ▶ CAT : MB DO : GIL : 2017                                  | • Actions •                              |
| Organization CAT                                            | GP Update this fleet                     |
| Agency Fleet D                                              | 窗 Remove this fleet                      |
| Details                                                     |                                          |
| Davis la formativa - Makina la formativa - Anada -          |                                          |

### Figure 96 Update Asset Fleet Details

| Update Asset Fleet                         |    |
|--------------------------------------------|----|
| NTD ID                                     |    |
| 0                                          | -  |
| Agency Fleet ID                            |    |
|                                            |    |
| NTD Notes                                  |    |
| Notes will appear in generated NTD report. |    |
|                                            | .: |

Update Asset fleet Cancel

### Figure 97 Update Odometer Readings

| Capital Planning Tool (QA) 🖀 🛱 🖉 . 🛃 . 🕼 . 🎯                                                                                              | Q TAII ALIS -       | 🛪 All Organizations 🗝 164) 🛛 💄 . |
|----------------------------------------------------------------------------------------------------|---------------------|----------------------------------|
| Home > Fleets > Revenue Vehicles > AMTRAN : MB DO : GIL : 2001                                                                            |                     | ?                                |
| Fleets                                                                                                    |                     |                                  |
| 8. 8 AMTRAN - MB DO .: GIL : 2001                                                                                                    |                     | O Actions -                      |
| Organization AMTRAN<br>NTD ID<br>Agency Fleet ID                                                                                          |                     |                                  |
| Update Odometer Readings                                                                                                    |                     |                                  |
| Basic Information     Vehicle Information     Mileage Information     Assets       Miles     This Y       Avg Lifetime Miles per Active N |                     |                                  |
| Asset Tag 🔹 External ID 🔅 VIN 🔅 License Plate 🔅 Odometer Reading FY Start 🔅 Odometer Reading FY End 🔅 Mileage During FY 🔅                 | Last Odometer Value | Last Odometer Date               |
| 065560 15GGB221011072394 Record Mikege Record Mikege                                                                                      | 345,02              | 5 11/30/2017                     |
| 085561 15GGB221311072405 Record Mileage Record Mileage                                                                                    | 35,38               | 5 11/30/2017                     |
| Showing 1 to 2 of 2 rows                                                                                                    |                     |                                  |

| apital Planr     | ning Tool (QA)      | * 🖨 🗠               | - \$- <u>III</u> - | <mark>و</mark> ۲          |            |                       |                   |    | d   |         |       | Organizations 👻 🚺 | •      |
|------------------|---------------------|---------------------|--------------------|---------------------------|------------|-----------------------|-------------------|----|-----|---------|-------|-------------------|--------|
| ome > Fleets     | > Revenue Vehicle   | s > AMTRAN : MB DO  | D : GIL : 2001     |                           |            |                       |                   |    |     |         |       |                   |        |
| eets             |                     |                     |                    |                           |            |                       |                   |    |     |         |       |                   |        |
|                  |                     |                     |                    |                           |            |                       |                   |    |     |         |       |                   |        |
| AMTRAN : M       | IB DO : GIL : 2001  |                     |                    |                           |            |                       |                   |    |     |         |       |                   | Action |
|                  |                     |                     |                    | Organization A            | MTRAN      |                       |                   |    |     |         |       |                   |        |
|                  |                     |                     |                    | NTD ID<br>Agency Fleet ID |            |                       |                   | ļ  | Add | or R    | emo   | ve Ass            | set    |
|                  |                     |                     |                    |                           |            |                       |                   |    |     |         |       |                   |        |
| Details          |                     |                     |                    |                           |            |                       |                   |    |     |         |       |                   |        |
| asic Information | Vehicle Information | Mileage Information | Assets 1           |                           |            |                       |                   |    |     |         |       |                   |        |
|                  |                     |                     |                    |                           |            |                       |                   |    |     |         |       |                   |        |
| set Tag          | External ID 🕴       | VIN                 | License Plate      | Title Number              | Status     | Emergency Contingency | ADA Accessibility | \$ | ULB | Mileage | Valid | in Fleet 🔶 A      | Action |
| 561              |                     | 15GGB221311072406   |                    |                           | In Service | No                    | No                |    |     | 35386   | Yes   |                   | 0      |
|                  |                     | 15GGB221011072394   |                    |                           | In Service | No                    | No                |    |     | 345025  | Yes   |                   | •      |

#### Figure 98 Remove or Add Assets from within a Fleet

#### 9.2 **NTD Asset Reports**

The NTD Asset Reports are forms that must be submitted on an annual basis for every organization that receives Federal public transit funding. Required forms differ between organization, based on the category of assets in operation for each organization. The specific forms are as follows:

- Facilities (A-15) Pulls asset data for primary facilities. •
- Infrastructure (A-20) Pulls asset data for infrastructure assets, and produces a separate report for each Primary Mode/Type of Service unique combination.
- Revenue Vehicles (A-30) Pulls asset data for revenue vehicles, which are included as part of a fleet.
- Service Vehicles (Non-revenue) (A-35) Pulls asset data for Service Vehicle (Non-Revenue), which are included as part of a fleet.
- Performance Measure Targets (A-90) Pulls ULB, TERM value, and goal percentages for the TAM Policy associated with the corresponding NTD Report year, and calculates performance.

Each report pulls and calculates data according to the reporting year selected, and the activities associated with the system reporting period, i.e., July—June, October—September, or January—December.

### Figure 99 Access NTD Reports

| Capital Planning Tool (QA) 🕋 📮. 🛃. \$.                                                                                                    | <u>₩</u> . Ø <sup>3</sup>                   | 🔍 🛛 T All ALIs - 🛛 T All Organizations - 184 🔒                                                               |
|----------------------------------------------------------------------------------------------------|---------------------------------------------|----------------------------------------------------------------------------------------------------|
| Home                                                                                                    | Inventory Reports     Capital Needs Reports | ?                                                                                                    |
| Asset Summary All                                                                                                    | System Reports     Planning Reports         | FY 18-19 • My Notices                                                                                        |
| Type         Avg. Age         Count         Cost         Book Value           Revenue Vehicles         5.1         24         \$640,800         \$307,56 | INTD Reporting                              | Access NTD Reports                                                                                           |
|                                                                                                    |                                             |                                                                                                    |
| My Tasks                                                                                                    |                                             | L New 111 * Flagged O G Read O A Sent 17                                                                     |
| Due today      Not tasks.                                                                                                    |                                             | Kizabeth Bonini     TAM Group Generated     Sen: 01.28 PM 10/172018     Sen: 01.28 PM 10/172018     Unopened |
|                                                                                                    |                                             | ₩ \$\$ system user User account locked Sent. 04.38 PM 09292018<br>Unopened                                   |
|                                                                                                    |                                             | ♥ \$ system user User account locked Sent. 02.26 PM 092/52018<br>Unopened                                    |
|                                                                                                    |                                             |                                                                                                    |

Any NTD reports that have been previously generated can be viewed on the initial report table available when clicking on the NTD Reports module. Existing report data can be accessed by clicking on the row for an individual organization upon which point it can be downloaded, submitted for review, have comments added, updated, or removed. New reports can be generated by clicking on the NEW NTD Form button.

#### Figure 100 Table of Previously Generated NTD Reports

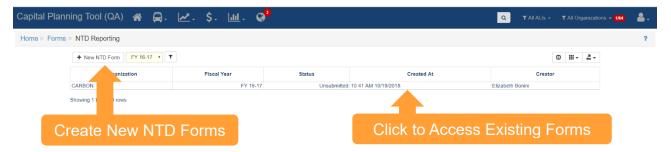

When you click on the "New NTD Form" button, you will be prompted to select an organization, reporting year, and enter other user-specific information. Upon clicking "Save NTD Form", you will be directed to the newly created NTD Details and Data page.

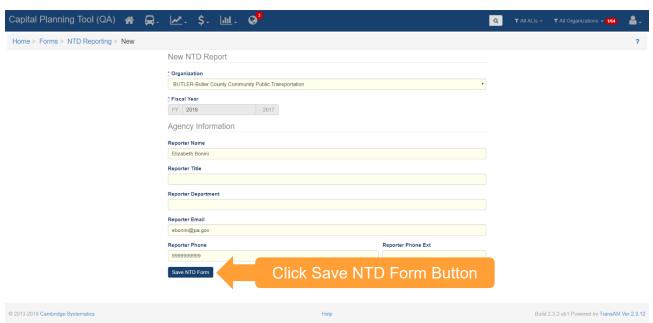

### Figure 101 Create New Reporting Year Forms

### Figure 102 NTD Report Details and Data

| Capital Planning Tool                                                                                                   | (QA) 裔 🛱.            | 🜌 - \$- 🔟 - 🔇       |                  |            | Q T All ALIS                | 🗸 🛪 All Organizations 🗸 1 👪 🖕 |  |
|----------------------------------------------------------------------------------------------------|----------------------|---------------------|------------------|------------|-----------------------------|-------------------------------|--|
| Home > Forms > NTD Repo                                                                                                 | orting > CARBON FY 1 | 16-17               |                  |            | ?                           | G 1 of 1 ●                    |  |
| I CARBON FY 16-17                                                                                                    | 🌣 Actions 🗸          | Details             |                  |            |                             |                               |  |
| Organization CARBON<br>Year FY 16-17                                                                                    | A submit this form   | Versions History    |                  |            |                             |                               |  |
| Status Unsubmit<br>Last Updated 10:41 AL                                                                                | C New version        | Date                | Creator          | Download   | Comments                    | Process Log                   |  |
|                                                                                                    | Remove this form     |                     | Ur               | nsubmitted |                             |                               |  |
| Reporter Name Elizabeth<br>Reporter Title<br>Reporter Department<br>Reporter Email ebonini@<br>Reporter Phone (999) 999 | pa.gov               | 10:41 AM 10/19/2018 | Elizabeth Bonini |            | $\mathbf{\dot{\mathbf{A}}}$ |                               |  |
| Subm                                                                                                    | it, Create           | a New               |                  |            |                             |                               |  |
| Versi                                                                                                    | ion, or Re           | emove               | Access Fo        | rms or Ado | d a Comm                    | hent                          |  |

When you click on the Download icon, the already generated forms appear and can be downloaded by clicking on the form-specific button. Excel file downloads will initiate upon clicking each form-specific button.

#### Figure 103 Download each NTD Form

| Capital Planning Tool (QA)     | *    | ₽.      | ⊿.        | \$.     | <u>dıl</u> - | °°                                                            | ٩ | ▼ All Organizations - 164 | ۵. |
|--------------------------------|------|---------|-----------|---------|--------------|---------------------------------------------------------------|---|---------------------------|----|
| Home > Forms > NTD Reporting > | CARB | ON FY 1 | 16-17 > C | Senerat | Э            |                                                               |   |                           | ?  |
|                                |      |         |           |         |              | 1 <b>1</b>                                                    |   |                           |    |
|                                |      |         |           |         |              | Success                                                       |   |                           |    |
|                                |      |         |           |         |              | Click the button below to download the file to your computer. |   |                           |    |
|                                |      |         |           |         |              | A-15                                                          |   |                           |    |
|                                |      |         |           |         |              | ▲ Download A-20                                               |   |                           |    |
|                                |      |         |           |         |              | ▲ Download A-30                                               |   |                           |    |
|                                |      |         |           |         |              | Lownload A-35                                                 |   |                           |    |
|                                |      |         |           |         |              |                                                               |   |                           |    |
|                                |      |         |           |         |              |                                                               |   |                           |    |